# *Chapter1 Configuring the Interfaces*

This chapter contains information on enabling, shutting down, and displaying information pertinent to interface configuration and operation. Also discussed in this chapter are the procedures and command descriptions for configuring and maintaining the following interface components of the router:

- Serial interfaces
- Ethernet interfaces
- Token Ring interfaces
- Fiber Distributed Data Interface (FDDI)
- High Speed Serial Interface (HSSI)
- UltraNet interface

You will also find information about configuring the serial Dial Backup feature, and how to configure a null interface and the Point-to-Point Protocol (PPP) in this chapter.

To enable an interface, you must be in the configuration command collection mode. To enter this mode, type the EXEC command **configure** at the EXEC prompt; the **configure** command will place the system into the configuration command collection mode. Once in the command collection mode, start configuring the interface by entering the **interface** command. Once an interface is configured, you can check its status by entering EXEC **show** commands at the EXEC prompt.

This chapter provides software configuration information only. For hardware technical descriptions, and for information about installing these interfaces, refer to these Cisco publications: *Modular Products Hardware Installation and Reference* or the *IGS Hardware Installation and Reference*.

Summaries of the interface configuration commands and EXEC monitoring commands described in this chapter are included at the end of the chapter.

## *Specifying an Interface*

The **interface** command is entered in configuration mode and identifies a specific network interface (for example, a serial port, Ethernet port, or a Token Ring port.) By entering this command you begin the command collection mode for the specified interface.

The **interface** command has the following syntax:

**interface** *type unit*

The argument *type* identifies the interface type and the argument *unit* identifies the connector or interface card number. Unit numbers are assigned at the factory at the time of installation, or when added to a system, and can be displayed with the **show interfaces** command.

### *Example:*

This example begins interface configuration command collection mode for serial connector 0 (interface serial 0).

interface serial 0

Use the EXEC command **show interfaces** (described later in this chapter), to determine the interface type and unit numbers.

In the interface configuration command collection mode, you enter the interface subcommands for your particular routing or bridging protocol. The interface configuration command collection mode ends when you enter a command that is not an interface subcommand, or when you type the Ctrl-Z sequence.

## *Adding a Descriptive Name to an Interface*

To add a descriptive name to an interface, use the **description** interface subcommand.

#### **description** *name-string*

#### **no description**

The argument *name-string* is text, or a description string to help you remember what is attached to this interface. The **description** command is meant solely as a comment to be put in the configuration to help you remember what certain interfaces are for. The description will appear in the output of the following commands: **show configuration, write terminal**, and **show interfaces.**

#### *Example:*

This example describes a 3174 controller on serial 0.

interface serial 0 description 3174 Controller for test lab

## *Shutting Down and Restarting an Interface*

You disable an interface using the **shutdown** interface subcommand. The full syntax for this command follows:

### **shutdown**

### **no shutdown**

The **shutdown** command disables all functions on the specified interface, as well as prevents the transmission of all the packets. The command also marks the interface as unavailable, which is communicated to other network servers through all dynamic routing protocols. The interface will not be mentioned in any routing updates. On serial interfaces, this command causes the DTR signal to be dropped. On FDDI interfaces, this command causes the optical bypass switch, if present, to go into bypass mode. On Token Ring interfaces, this command causes the interface to de-insert from the ring.

To restart a disabled interface, use the **no shutdown** interface subcommand.

To check whether an interface is disabled, use the EXEC command **show interfaces** as described in the next section. An interface that has been shut down is shown as administratively down in the display from this command.

### *Examples:*

These commands turn off the interface Ethernet 0.

```
interface ethernet 0
shutdown
```
These commands turn the interface back on.

```
interface ethernet 0
no shutdown
```
## *Clearing Interface Counters*

To clear the interface counters shown with the **show interface** command, enter the following command at the EXEC prompt:

### **clear counters** [*type unit*]

The command clears all the current interface counters from the interface unless the optional arguments *type* and *uni*t are specified to clear only a specific interface type (serial, Ethernet, Token Ring, and so on.) from a specific unit or card number.

*Note:* This command will not clear counters retrieved using SNMP, but only those seen with the EXEC **show interface** command.

## *Displaying Information About an Interface*

The Cisco software contains commands that you can enter at the EXEC prompt to display different information about the interface including the version of the software and the hardware, the controller status, and some statistics about the different interfaces. These commands begin with the word "show." (The full list of these commands can be displayed by entering the command **show ?** at the EXEC prompt.) A description of interface-specific **show** commands follow.

### *Displaying the System Configuration*

The **show version** command displays the configuration of the system hardware, the software version, the names and sources of configuration files, and the boot images. Enter this command at the EXEC prompt:

#### **show version**

The following shows sample output from this command:

```
GS Software, Version 8.3
Copyright (c) 1986-1991 by cisco Systems, Inc.
Compiled Sat 14-Sep-91 04:05 by satz
System Bootstrap, Version 4.3
dross uptime is 1 week, 23 hours, 28 minutes
System restarted by reload
System image file is unknown, booted via tftp from 131.108.1.111
Host configuration file is "dross-confg", booted via tftp from
131.108.1.111
CSC3 (68020) processor with 4096K bytes of memory.
X.25 software.
Bridging software.
5 MCI controller.
8 Ethernet/IEEE 802.3 interface.
12 Serial network interface.
32K bytes of non-volatile configuration memory.
```
### *Displaying Controller Status*

The **show controller** command displays current internal status information for different interface cards. Enter this command at the EXEC prompt:

#### **show controller** {**serial**|**token**|**mci**|**cbus**|**fddi**}

Use the following keywords to display the information about that card:

- **serial**—for the Serial Interface Card
- **token**—for the CSC-R and CSC-R16 Token Ring Interface Cards
- mci-for the Multiport Communications Interface Card
- cbus—for the cBus Controller Card
- **fddi**—for the FDDI Controller Card

Sample output for the MCI controller card follows. Table 1-1 describes the fields seen.

```
MCI 0, controller type 1.1, microcode version 1.8
   128 Kbytes of main memory, 4 Kbytes cache memory
22 system TX buffers, largest buffer size 1520
   Restarts: 0 line down, 0 hung output, 0 controller error
   Interface 0 is Ethernet0, station address 0000.0c00.d4a6
     15 total RX buffers, 11 buffer TX queue limit, buffer size 1520
     Transmitter delay is 0 microseconds
   Interface 1 is Serial0, electrical interface is V.35 DTE
     15 total RX buffers, 11 buffer TX queue limit, buffer size 1520
     Transmitter delay is 0 microseconds
     High speed synchronous serial interface
   Interface 2 is Ethernet1, station address aa00.0400.3be4
     15 total RX buffers, 11 buffer TX queue limit, buffer size 1520
     Transmitter delay is 0 microseconds
   Interface 3 is Serial1, electrical interface is V.35 DCE
     15 total RX buffers, 11 buffer TX queue limit, buffer size 1520
     Transmitter delay is 0 microseconds
     High speed synchronous serial interface
```
*Table 1-1* Show Controller Field Descriptions

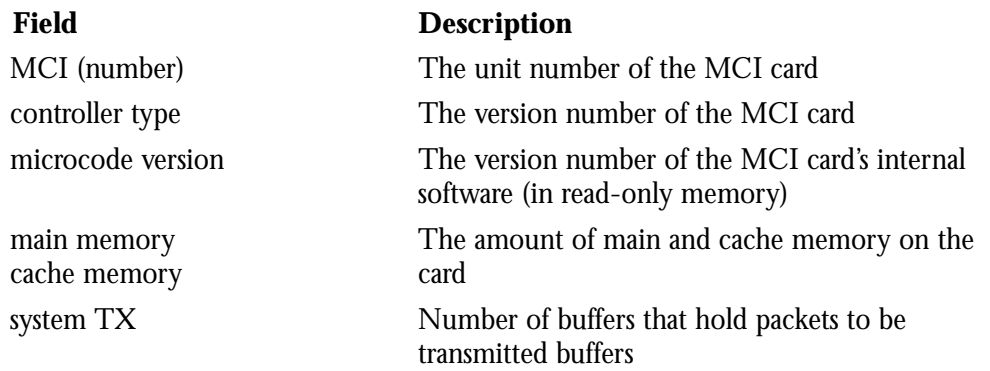

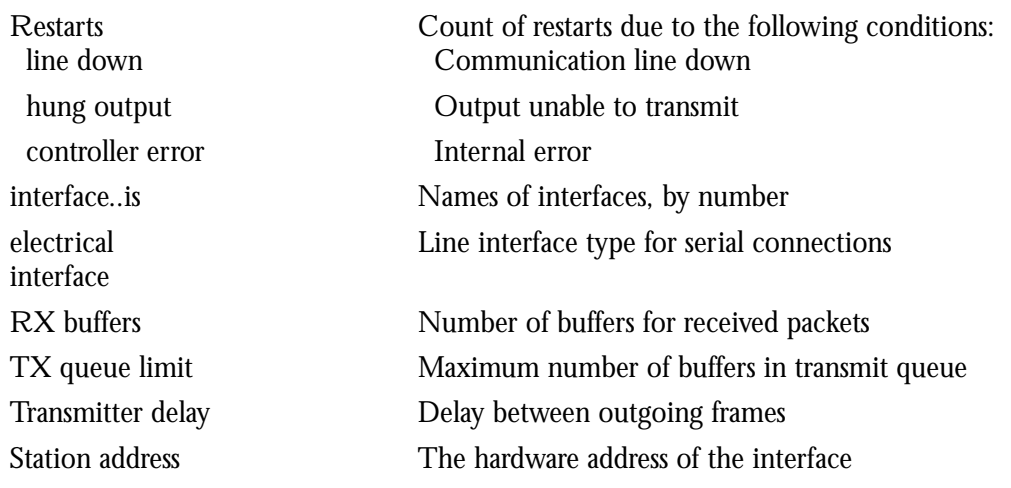

### *Displaying Interface Statistics*

The Cisco software also provides the **show interfaces** command which displays statistics for the network interfaces on the network server. Enter this command at the EXEC prompt:

#### **show interfaces** [*type unit*]

Specify the optional arguments *type* and *unit* to display statistics for a particular network interface. The argument *type* can be one of the following: **ethernet**, **serial**, **tokenring**, **fddi**, **hssi**, or **ultranet**. Use the argument *unit* to specify the interface unit number.

You will use the **show interfaces** command frequently while configuring and monitoring your modules.

For further explanations and examples about a specific interface, refer to the following sections in this chapter: "Monitoring the Serial Interface," "Monitoring the Ethernet Interface," "Monitoring the Token Ring Interface," "Monitoring the FDDI," "Monitoring the HSSI," and "Monitoring the UltraNet Interface."

### *Serial Interface Support*

Support for the serial interface is supplied on one of Cisco Systems' serial network interface cards:

- The Multiport Communications Interface (MCI) card provides up to two high-speed synchronous serial port connectors on a single card that support RS-232, V.35, and RS-449 connections, and X.21 connections using the RS-449 connector.
- The Serial-Port Communication Interface (SCI) card provides up to four high-speed serial ports on a single card that support RS-232, V.35, and RS-449 connections, and X.21 connections using the RS-449 connector.

The high-speed synchronous serial interface is also supported on the IGS network server.

### *Specifying a Serial Interface*

To specify a serial interface, use this configuration command:

### **interface serial** *unit*

Specify the serial interface connector number with the argument *unit.*

Follow this command with the routing or bridging interface subcommands for your particular protocol or application as described in the chapters in Part Four and Part Five.

The SCI and MCI cards can query the appliques to determine their types. However, they do so only at system start-up, so the appliques must be attached when the system is started. Issue a **show controller serial** or **show controller mci** command to determine how the serial card has identified them. The command will also show the capabilities of the serial card and report controller-related failures.

### *Example:*

This command begins configuration on interface serial 0.

```
interface serial 0
```
### *Serial Encapsulation Methods*

The serial interfaces support the following kinds of serial encapsulations:

- High-Level Data Link Control (HDLC)
- HDLC Distant Host (HDH)
- Frame Relay
- Point-to-Point Protocol (PPP)
- Switched Multi-megabit Data Services (SMDS)
- X.25-based encapsulations

With the exception of the PPP and HDLC encapsulations, these serial encapsulation methods are described in the chapter, "Configuring Packet-Switched Software." The PPP and HDLC serial encapsulation methods are described in this chapter.

The encapsulation method is changed by using the interface configuration subcommand **encapsulation** followed by a keyword that defines the encapsulation method.

**encapsulation** *encapsulation-type*

The *encapsulation-type* argument is a keyword that identifies one of the following serial encapsulation types that Cisco Systems' software supports:

- **bfex25**—Blacker Front End Encryption X.25 operation
- **ddnx25-dce**—DDN X.25 DCE operation
- ddnx25-DDN X.25 DTE operation
- frame-relay—Frame Relay
- **hdh**—HDH Protocol
- **hdlc**—Cisco Systems HDLC Protocol
- lapb-dce-X.25 LAPB DCE operation
- **lapb**—X.25 LAPB DTE operation
- multi-lapb-dce-X.25 LAPB multiprotocol DCE operation
- **multi-lapb**—X.25 LAPB multiprotocol DTE operation
- **ppp**—Point-to-Point Protocol (PPP)
- smds-SMDS service
- x25-dce-X.25 DCE operation
- **x25**—X.25 DTE operation

### *HDLC Serial Encapsulation Method*

Cisco provides HDLC serial encapsulation for serial lines. This encapsulation method provides the synchronous framing and error detection functions of HDLC without windowing or retransmission. Although HDLC is the default serial encapsulation method, it can be re-installed using the **hdlc** keyword with the **encapsulation** command as follows:

### **encapsulation hdlc**

### *Maintaining the Serial Interface*

Use the command **clear interface** to reset the hardware logic on an interface. Enter this command at the EXEC prompt:

#### **clear interface** *type unit*

The arguments *type* and *unit* specify a particular interface type and its unit number. In this case, the argument *type* is **serial**.

*Note:* Under normal circumstances, you do not need to clear the hardware logic on interfaces.

### *Monitoring the Serial Interface*

Use the command **show interfaces** to display information about the serial interface and the state of source bridging. Enter this command at the EXEC prompt:

**show interfaces** [*type unit*]

The argument *type* is the keyword **serial**, and *unit* is the interface unit number. If you do not provide values for the parameters *type* and *unit*, the command will display statistics for all the network interfaces.

Sample output of this command for Cisco's synchronous serial interfaces is provided below: Table 1-2 describes the fields seen.

```
Serial 0 is up, line protocol is up
   Hardware is MCI Serial
   Internet address is 150.136.190.203, subnet mask is 255.255.255.0
  MTU 1500 bytes, BW 1544 Kbit, DLY 20000 usec, rely 255/255, load 1/255
  Encapsulation HDLC, loopback not set, keepalive set (10 sec)
  Last input 0:00:07, output 0:00:00, output hang never
   Output queue 0/40, 0 drops; input queue 0/75, 0 drops
   Five minute input rate 0 bits/sec, 0 packets/sec
  Five minute output rate 0 bits/sec, 0 packets/sec
      16263 packets input, 1347238 bytes, 0 no buffer
      Received 13983 broadcasts, 0 runts, 0 giants
      2 input errors, 0 CRC, 0 frame, 0 overrun, 0 ignored, 2 abort
      22146 packets output, 2383680 bytes, 0 underruns
      0 output errors, 0 collisions, 2 interface resets, 0 restarts
      1 carrier transitions
```
*Table 1-2* Show Serial Interface Field Descriptions

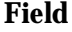

#### **Description**

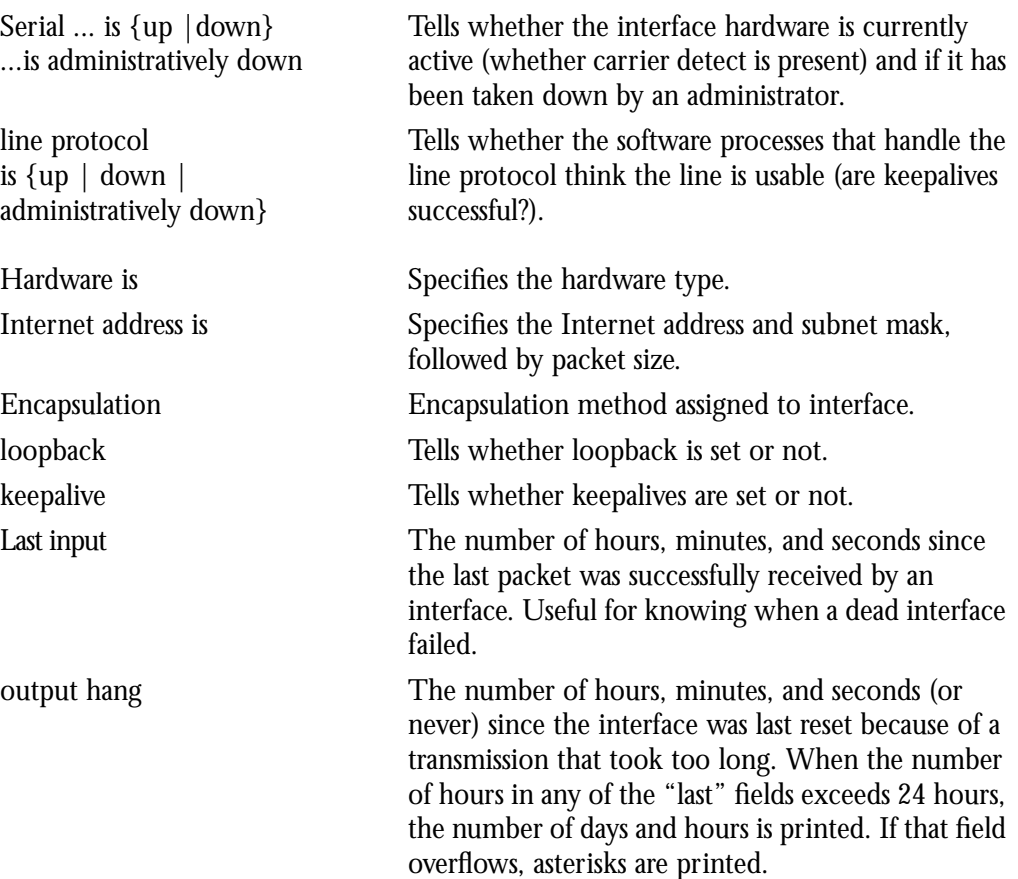

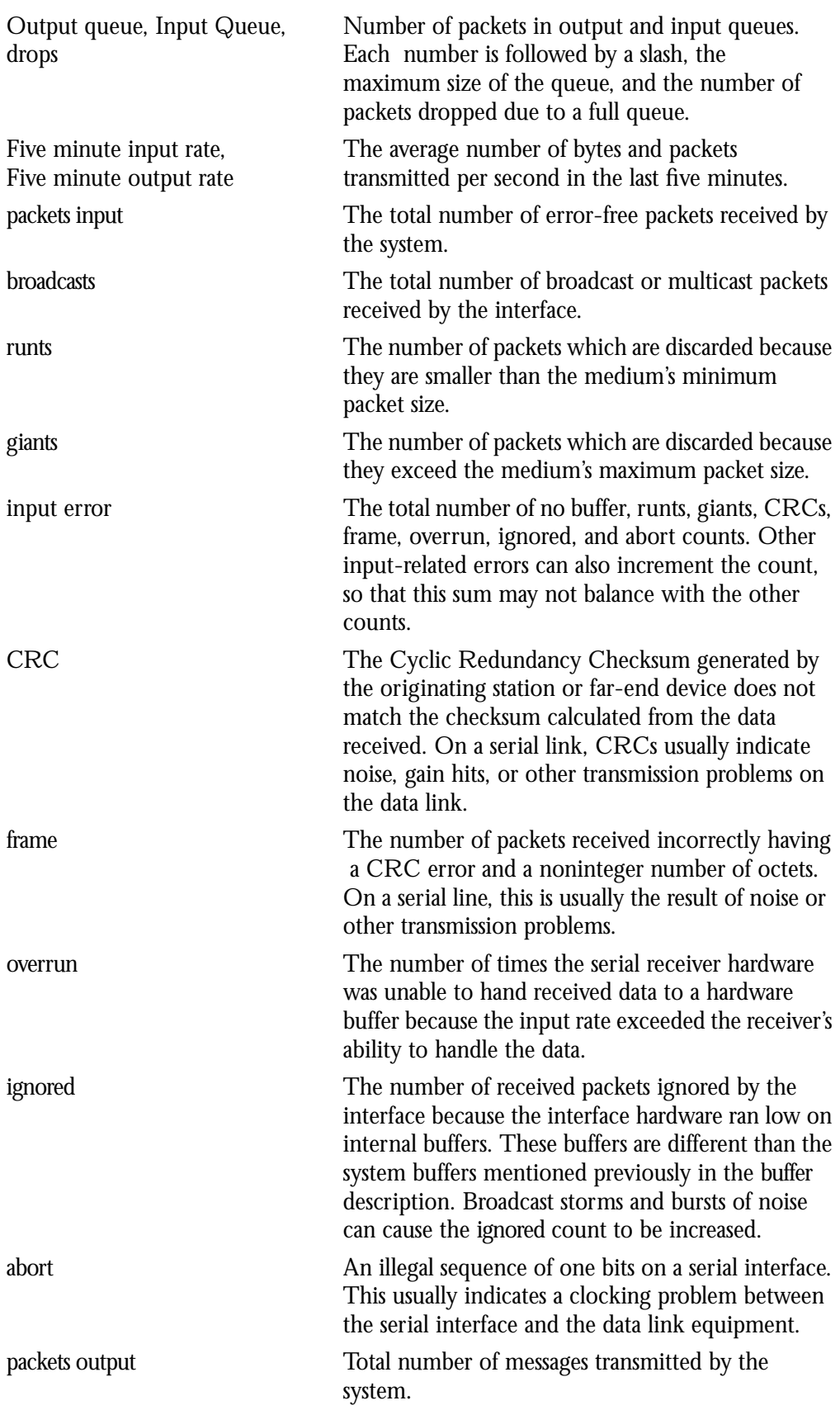

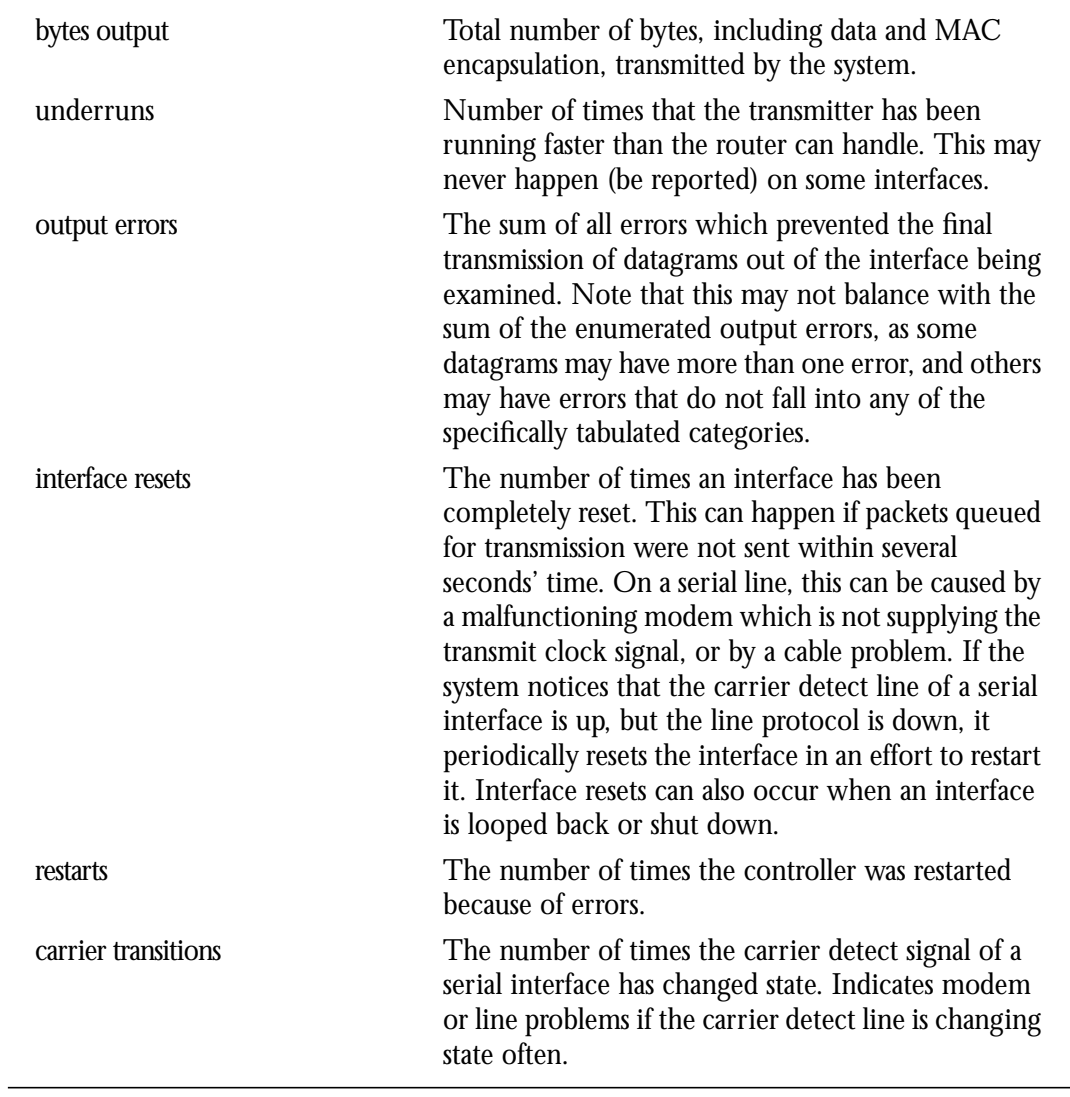

## *Debugging the Serial Interface*

Use the command **debug serial-interface** to debug serial interface events. Enter this command at the EXEC prompt:

### **debug serial-interface**

Use the **undebug serial-interface** command to turn off messaging.

## *Ethernet Interface Support*

Support for the Ethernet interface is supplied on one of Cisco Systems' Ethernet network interface cards:

- The Multiport Communications Interface (MCI) card provides up to two Ethernet connectors compatible with Ethernet Versions 1 and 2, and the IEEE 802.3 protocol.
- The Multiport Ethernet Controller (MEC) interface card provides two, four, or six high-speed Ethernet connectors compatible with Ethernet Versions 1 and 2, and the IEEE 802.3 protocol.

The Ethernet interface is also supported on the IGS network server.

### *Specifying an Ethernet Interface*

To specify an Ethernet interface, use this configuration command:

#### **interface ethernet** *unit*

Specify the Ethernet interface connector number with the argument *unit.*

Follow this command with the routing or bridging interface subcommands for your particular protocol or application as described in the chapters in Part Four and Part Five.

### *Example:*

This command begins configuration on interface Ethernet 1.

```
interface ethernet 1
```
### *Ethernet Encapsulation Methods*

The Ethernet interface supports a number of encapsulation methods. These methods are assigned by using the interface subcommand **encapsulation** followed by a keyword that defines the encapsulation method. The particular encapsulation method used depends on the protocol. Currently, there are three common Ethernet encapsulation methods:

- The standard Ethernet version 2.0 encapsulation that uses a 16-bit protocol type code
- The IEEE 802.3 encapsulation, where the type code becomes the frame length for the IEEE 802.2 LLC encapsulation (destination and source Service Access Points, and a control byte)
- The SNAP method, as specified in RFC 1042, which allows Ethernet protocols to run on IEEE 802.2 media

The syntax of the **encapsulation** command follows:

**encapsulation** *encapsulation-type*

The *encapsulation-type* is one of the following three keywords:

- arpa-Standard Ethernet version 2.0 encapsulation
- iso1-IEEE 802.3 encapsulation
- snap-IEEE 802.2 Ethernet media

#### *Example:*

These commands enable standard Ethernet version 2.0 encapsulation on interface Ethernet 0.

interface ethernet 0 encapsulation arpa

### *Maintaining the Ethernet Interface*

Use the command **clear interface** to reset the hardware logic on an interface. Enter this command at the EXEC prompt:

#### **clear interface** *type unit*

The arguments *type* and *unit* specify a particular interface type and its unit number. In this case, the argument *type* is **ethernet**.

*Note:* Under normal circumstances, you do not need to clear the hardware logic on interfaces.

### *Monitoring the Ethernet Interface*

Use the command **show interfaces** to display information about the Ethernet interface. Enter this command at the EXEC prompt:

#### **show interfaces** [*type unit*]

Where *type* is the **ethernet** keyword and *unit* is the interface unit number. If you do not provide values for the parameters *type* and *unit*, the command will display statistics for all the network interfaces.

Sample output of this command is provided on the following page. Table 1-3 describes the fields seen.

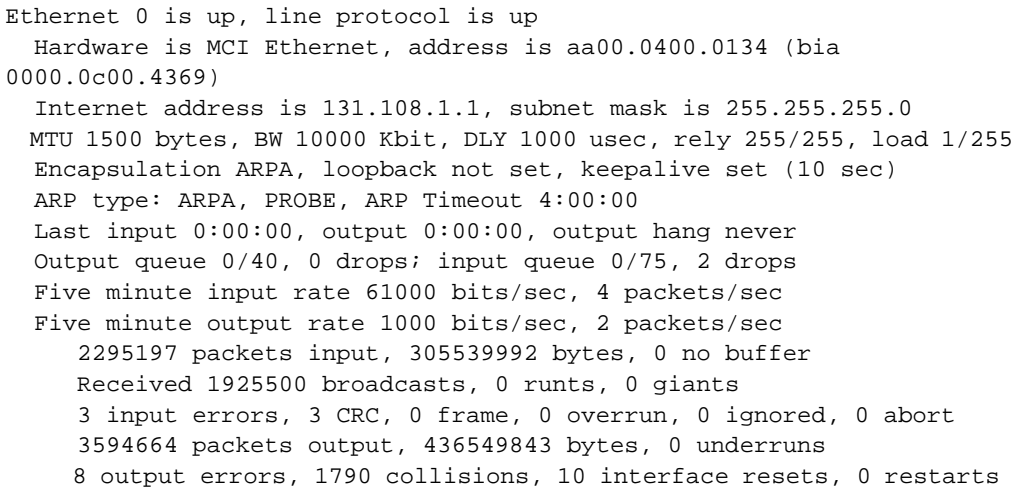

*Table 1-3* Show Ethernet Interface Field Descriptions

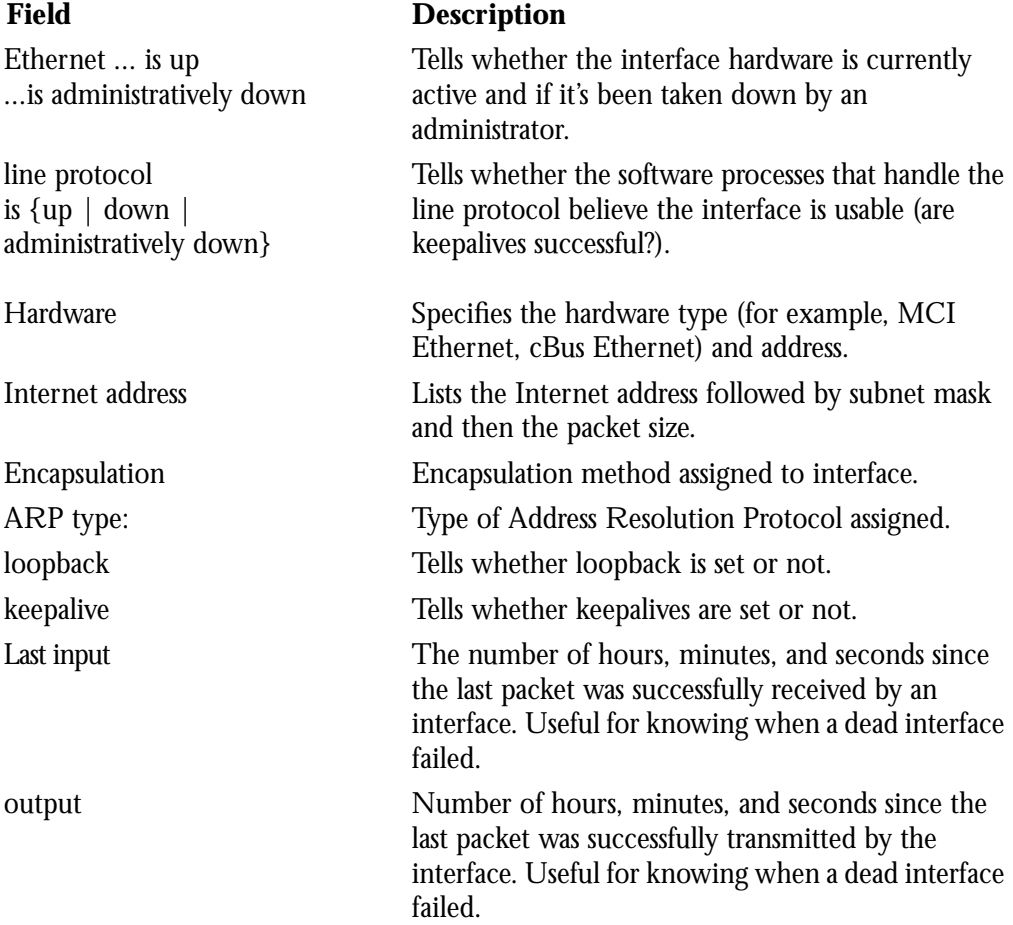

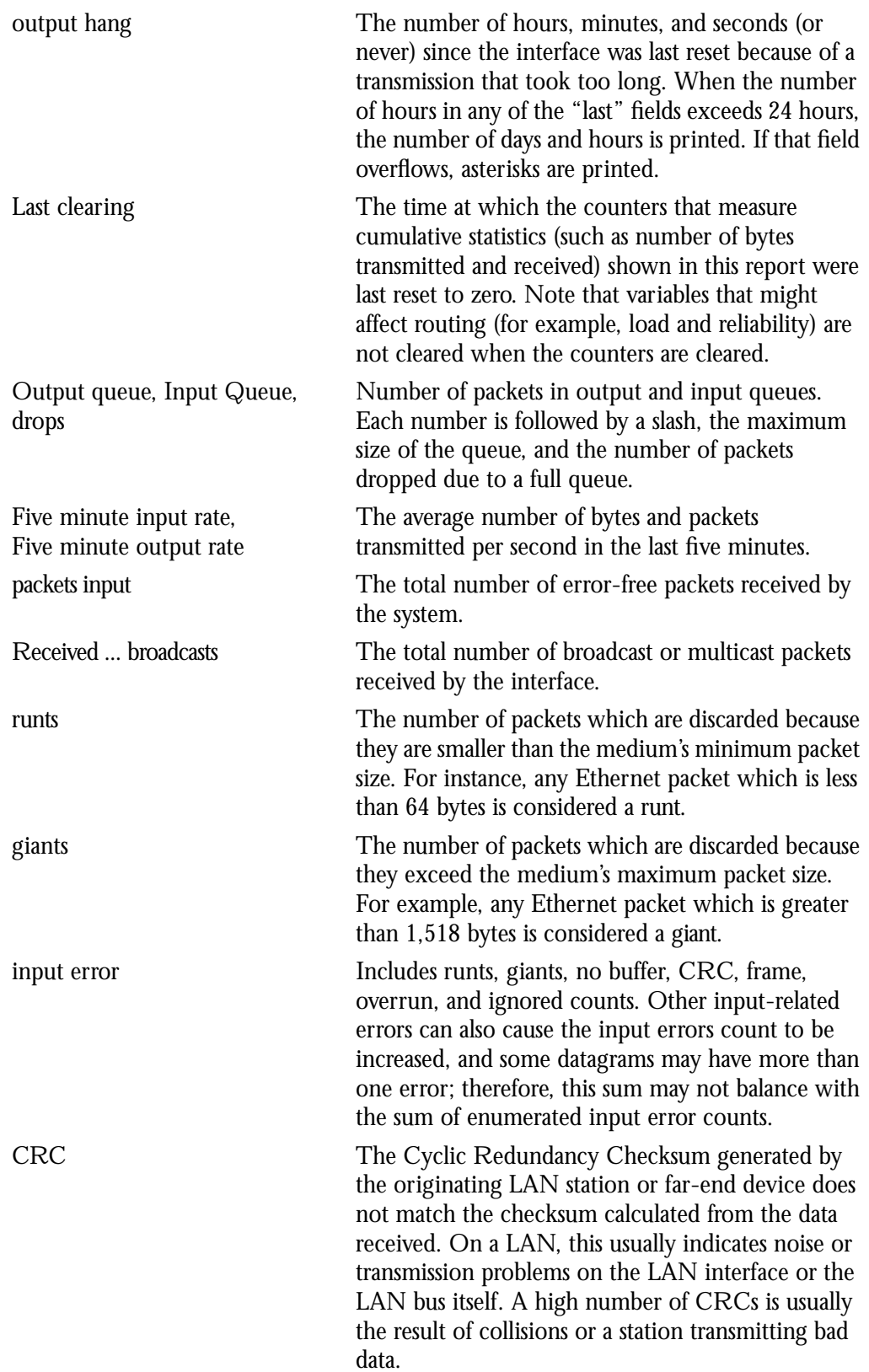

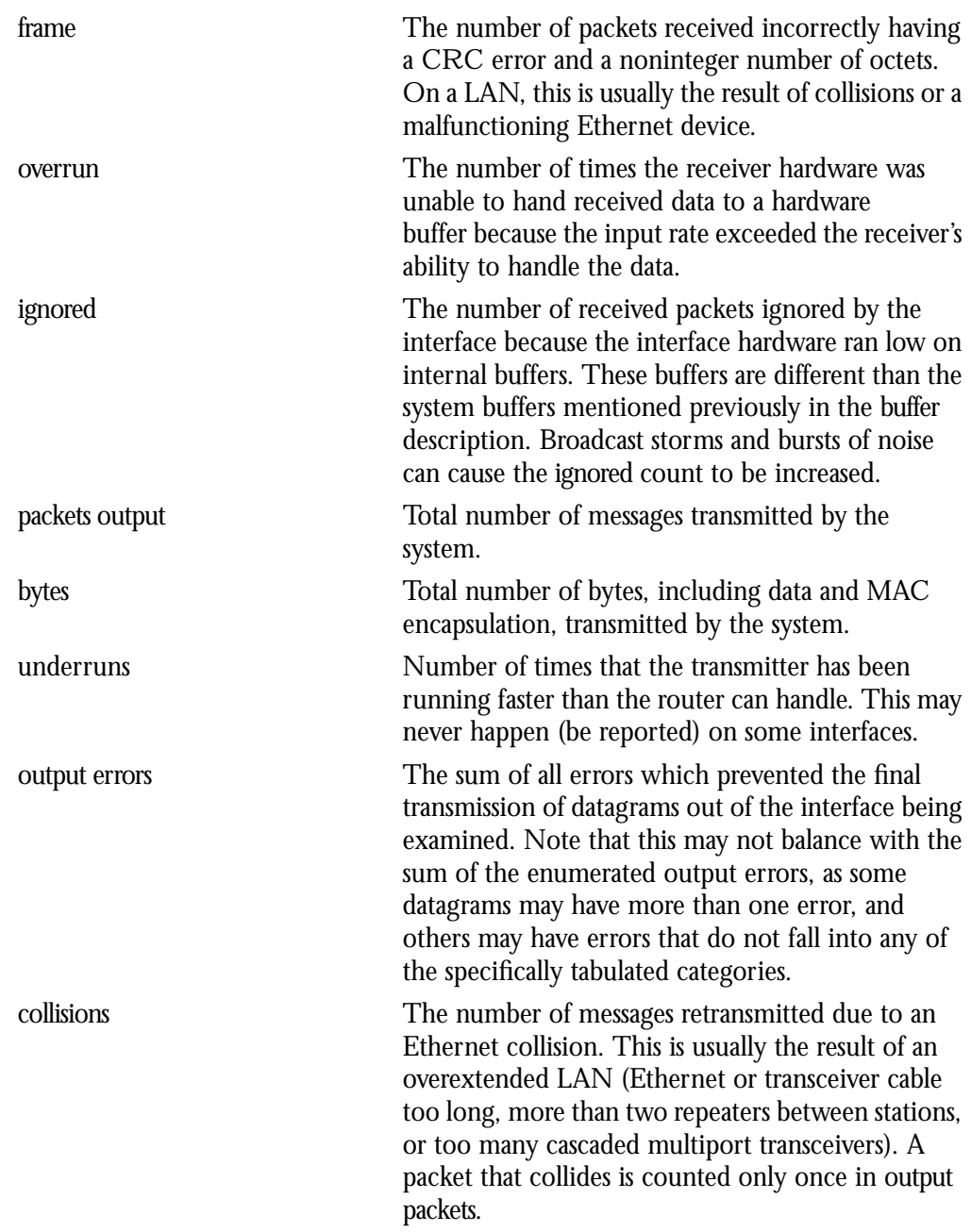

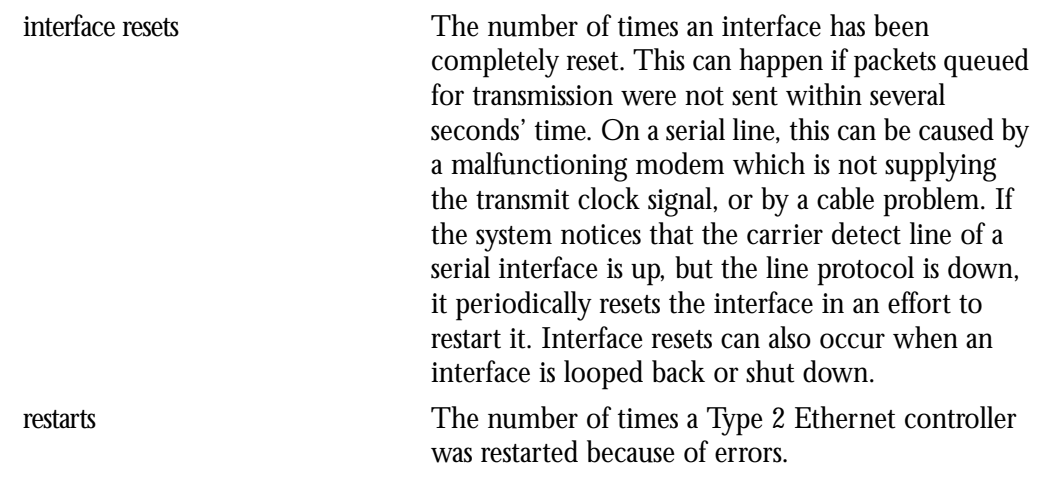

### *Debugging the Ethernet Interface*

Use the command **debug broadcast** to debug MAC broadcast packets. Enter this command at the EXEC prompt.

### **debug broadcast**

Use the **undebug broadcast** command to turn off messaging.

Use the command **debug packet** to enable a log of packets that the network is unable to classify. Examples of this are packets with unknown link type, or IP packets with an unrecognized protocol field. Enter this command at the EXEC prompt.

### **debug packet**

Use the **undebug packe**t command to turn off messaging.

## *Token Ring Interface Support*

Support for the Token Ring interface is supplied on one of Cisco Systems' Token Ring network interface cards:

- The Cisco Systems Token Ring Card (CSC-R) provides interconnection of Cisco network servers to IEEE 802.5 and IBM-compatible Token Ring media.
- The Cisco Systems 4/16 Mbps Token Ring Card (CSC-R16) provides interconnection of Cisco network servers to IEEE 802.5 and IBM-compatible Token Ring media at speeds of 16 or 4 megabits per second.

The Cisco Token Ring interface supports both routing (Level 3 switching) and source-route bridging (Level 2 switching). The use of routing and bridging is on a per-protocol basis. For example, IP traffic could be routed while SNA traffic is bridged. The routing support interacts correctly with source-route bridges.

### *Specifying a Token Ring Interface*

To configure a Token Ring interface, use this configuration command:

### **interface tokenring** *unit*

Specify the card number with the argument *unit.*

Follow this command with the bridging interface subcommands for your particular protocol or application as described in the chapters in Part Five.

#### *Example:*

This command begins configuration on the first Token Ring interface.

interface tokenring 0

### *Token Ring Encapsulation Methods*

Cisco's Token Ring interface, by default, uses the SNAP encapsulation format defined in RFC 1042. It is not necessary to define an encapsulation method for this interface.

### *Maintaining the Token Ring Interface*

Use the command **clear interface** to reset the hardware logic on an interface. Enter this command at the EXEC prompt:

#### **clear interface** *type unit*

The arguments *type* and *unit* specify a particular interface type and its unit number. In this case, the argument *type* is **tokenring**.

*Note:* Under normal circumstances, you do not need to clear the hardware logic on interfaces.

### *Monitoring the Token Ring Interface*

Use the command **show interface** to display information about the Token Ring interface and the state of source bridging. Enter this command at the EXEC prompt:

### **show interface** [*type unit*]

The argument *type* is the keyword **tokenring** and *unit* is the interface unit number. If you do not provide values for the parameters *type* and *unit*, the command will display statistics for all the network interfaces. Sample output of this command is provided below. Table 1-4 describes the fields seen.

```
TokenRing 0 is up, line protocol is up
  Hardware is 16/4 Token Ring, address is 5500.2000.dc27 (bia
0000.3000.072b)
   Internet address is 150.136.230.203, subnet mask is 255.255.255.0
  MTU 8136 bytes, BW 16000 Kbit, DLY 630 usec, rely 255/255, load 1/255
  Encapsulation SNAP, loopback not set, keepalive set (10 sec)
  ARP type: SNAP, ARP Timeout 4:00:00
  Ring speed: 16 Mbps
  Single ring node, Source Route Bridge capable
  Group Address: 0x00000000, Functional Address: 0x60840000
  Last input 0:00:01, output 0:00:01, output hang never
  Output queue 0/40, 0 drops; input queue 0/75, 0 drops
  Five minute input rate 0 bits/sec, 0 packets/sec
  Five minute output rate 0 bits/sec, 0 packets/sec
      16339 packets input, 1496515 bytes, 0 no buffer
     Received 9895 broadcasts, 0 runts, 0 giants
      0 input errors, 0 CRC, 0 frame, 0 overrun, 0 ignored, 0 abort
      32648 packets output, 9738303 bytes, 0 underruns
      0 output errors, 0 collisions, 2 interface resets, 0 restarts
      5 transitions
```
#### *Table 1-4* Show Token Ring Interface Field Descriptions

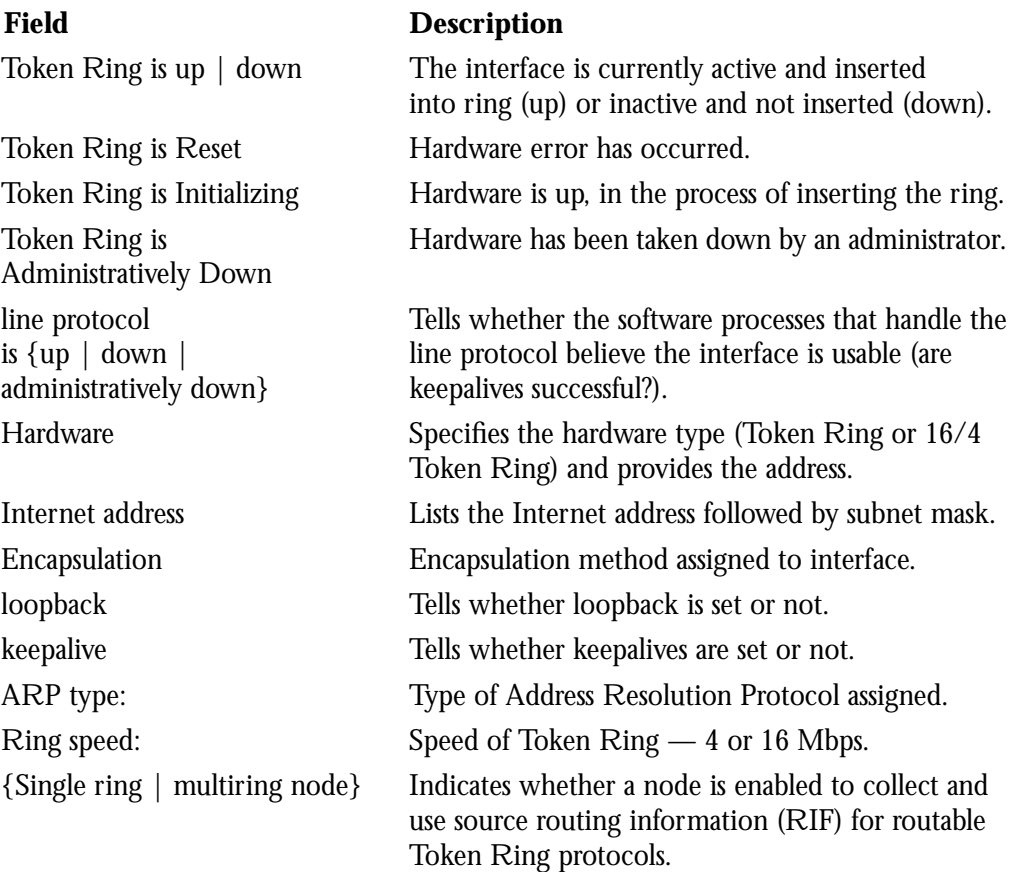

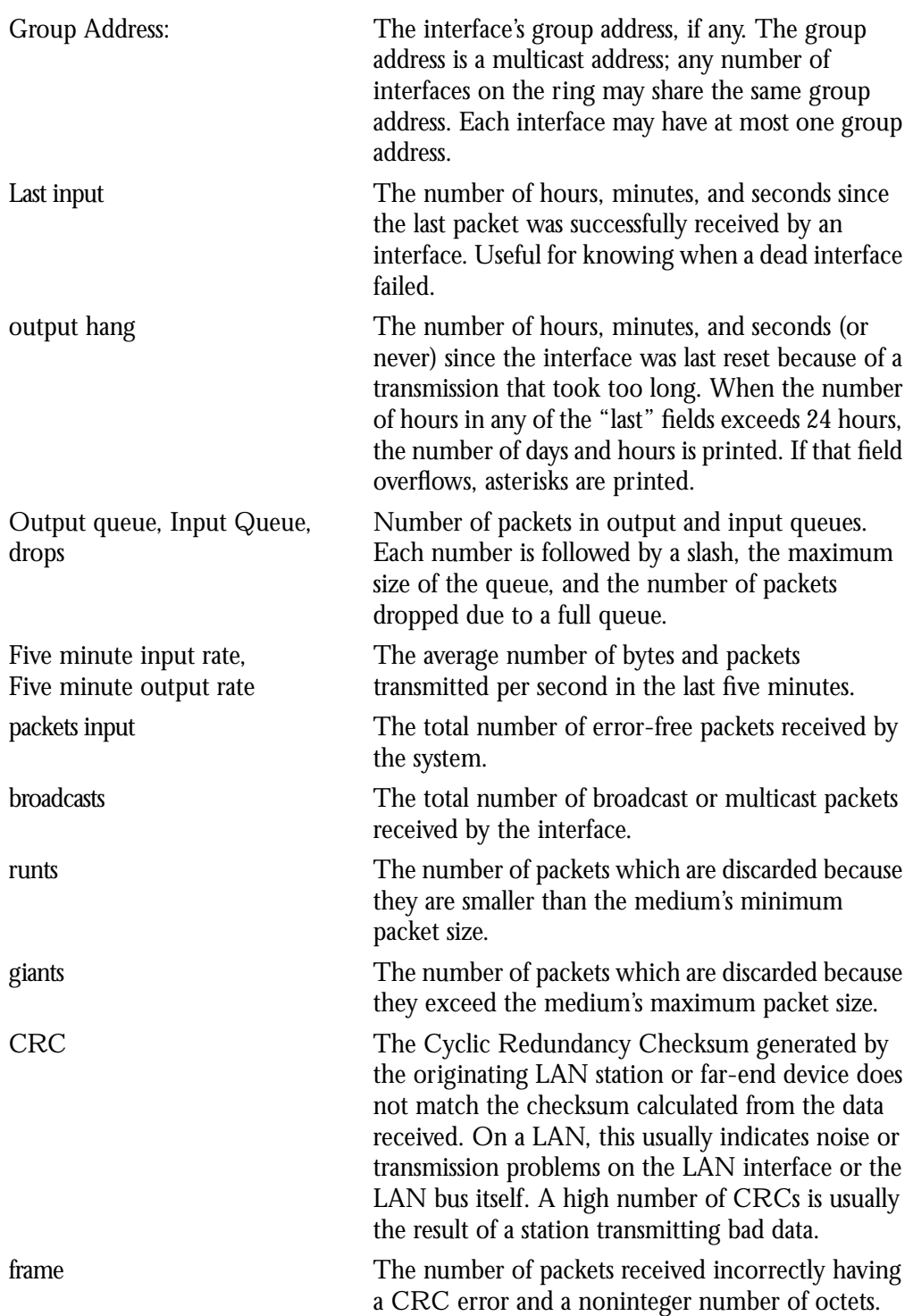

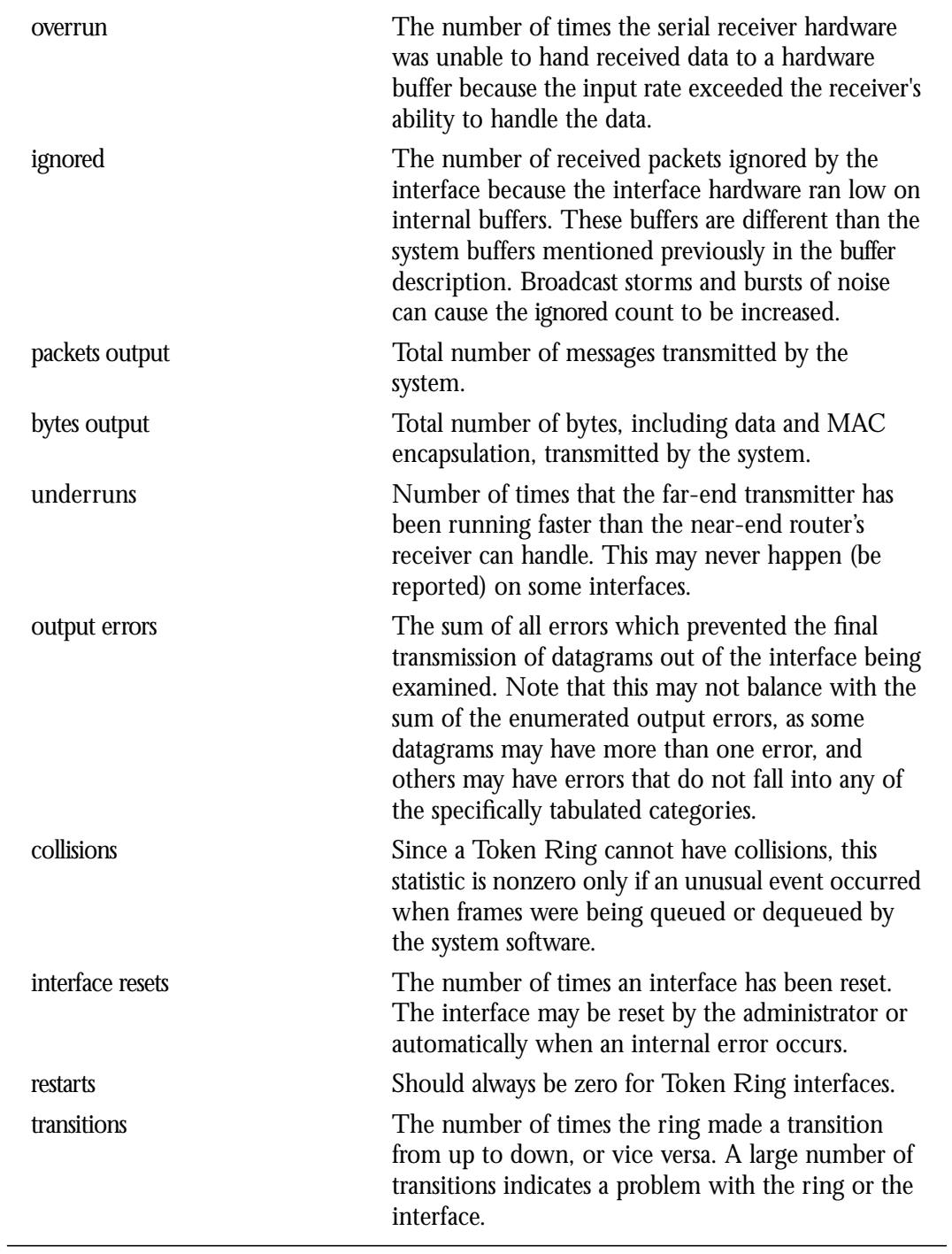

## *Debugging the Token Ring Interface*

Use the EXEC command **debug token-ring** to display messages about the Token Ring interface activity. This command reports several lines of information for each packet sent or received and is intended for low traffic, detailed debugging.

### **debug token-ring**

The Token Ring interface records detailed information regarding the current state of the ring. These messages are only displayed when **debug token-events** is enabled.

Enter the **undebug token-ring** and **undebug token-events** commands to turn off the messages.

The last ring status message is displayed in the EXEC command **show interfaces** display for a Token Ring interface. Table 1-5 describes the messages displayed by this command.

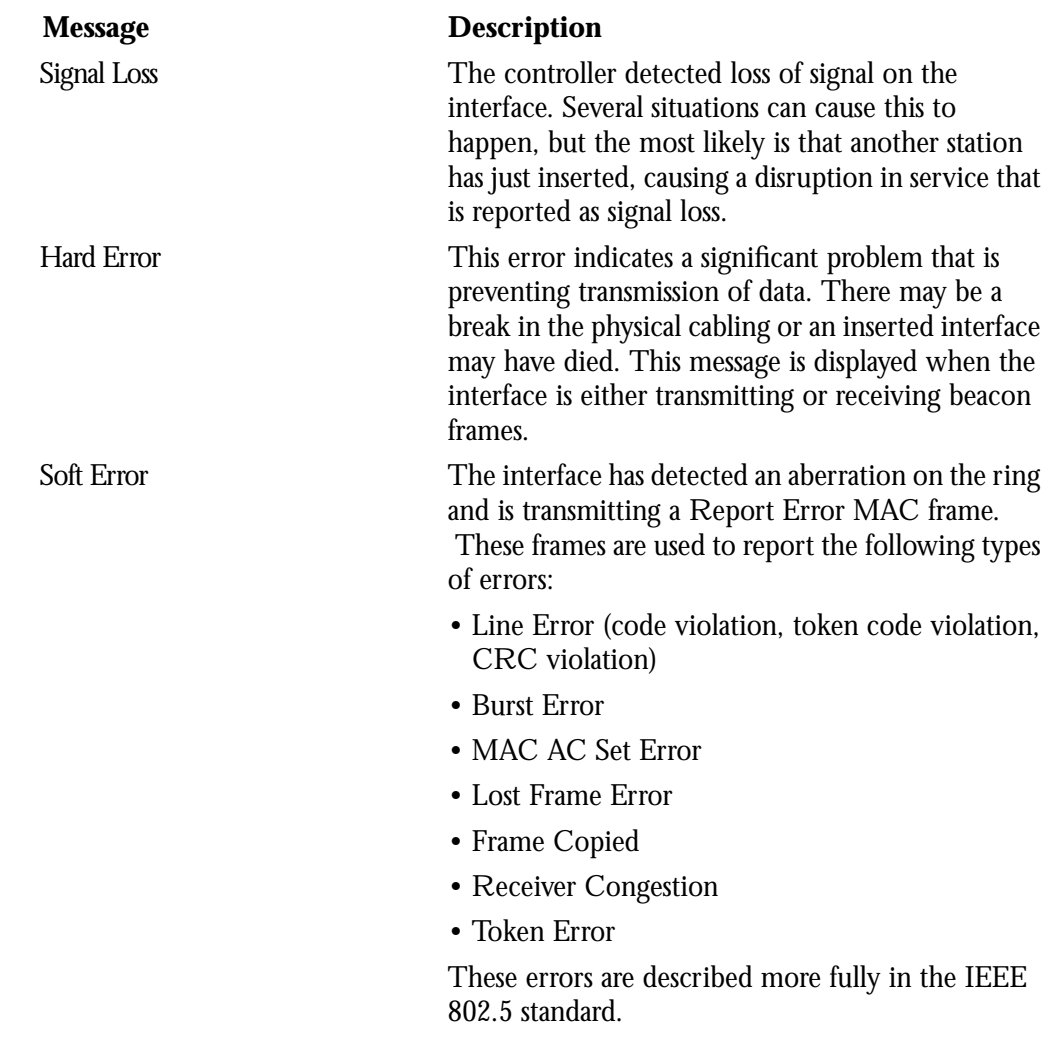

#### *Table 1-5* Debug Token Ring Messages

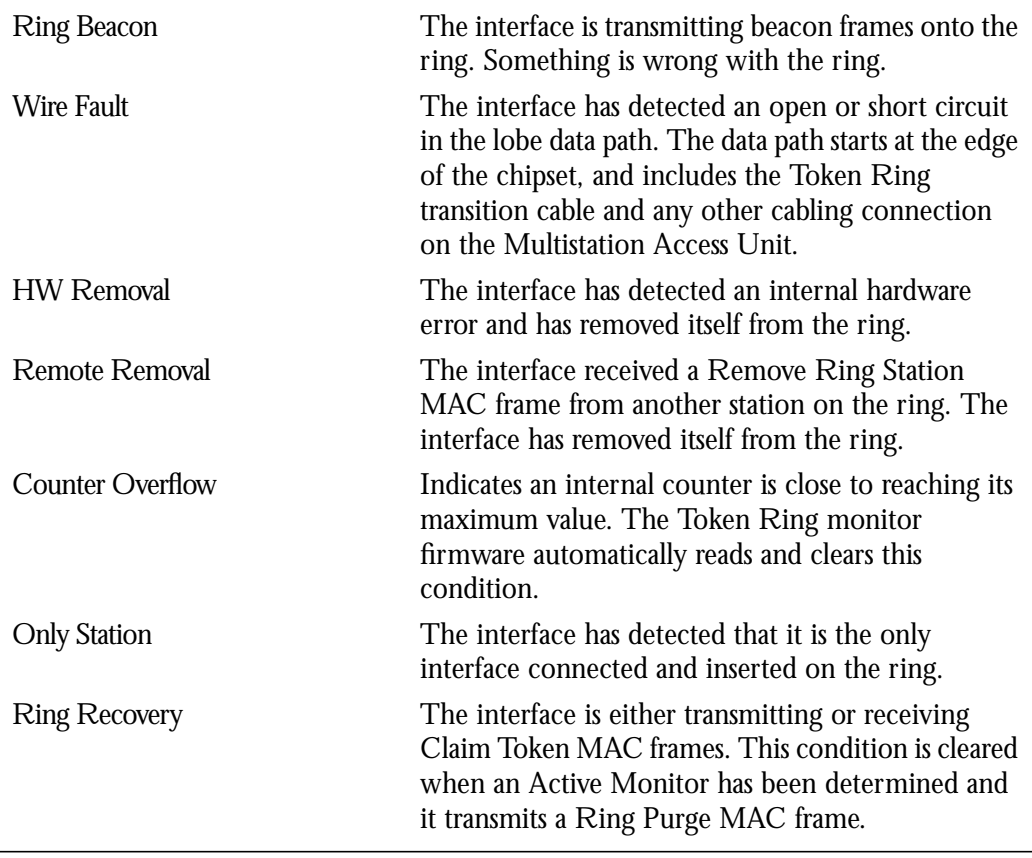

## *FDDI Support*

FDDI is an ANSI-defined standard for timed, 100-Mbps token-passing over fiber-optic cable. Support for the Fiber Distributed Data Interface (FDDI) is supplied on Cisco Systems' FDDI interface (CSC-FCI) card. Cisco's implementation of FDDI complies with Version 6.1 of the X3T9.5 FDDI specification, offering a Class A dual attach interface that supports the fault recovery methods of the Dual Attach Stations (DASs).

An FDDI network consists of two counter token-passing fiber optic rings. On most networks, the primary ring is used for data communication and the secondary ring is used as a hot standby. The FDDI standard sets a 200 kilometers total fiber length for multimode fiber, and 10 kilometers for single-mode fiber, both of which are supported by Cisco's FDDI interface controller. (The maximum circumference of the FDDI network is only half the specified kilometers because of the *wrapping*, or the looping back of the signal, that occurs during fault isolation.) The FDDI standard allows a maximum of 500 stations with a maximum distance between active stations of two kilometers. The FDDI frame can contain a minimum of 76 bytes and a maximum of 4500 bytes.

### *Specifying an FDDI*

To specify an FDDI, use the following configuration command:

### **interface fddi** *unit*

Specify the interface number with the argument *unit.*

Follow this command with the routing or bridging interface subcommands for your particular protocol or application as described in the chapters in Part Four and Part Five.

### *FDDI Encapsulation Methods*

Cisco's FDDI interface, by default, uses the SNAP encapsulation format defined in RFC 1042. It is not necessary to define an encapsulation method for this interface.

### *Monitoring the FDDI*

The EXEC command **show interfaces** displays information about the FDDI interface, and its use is recommended when configuring the interface.

What follows is a sample of a partial display of FDDI-specific data from the **show interfaces** command output. Table 1-6 describes the fields displayed.

```
Fddi 0 is up, line protocol is up
Hardware type is cBus Fddi, hardware address is AA00.0400.6510
Internet address is 131.111.21.6, subnet mask is 255.255.255.0
MTU 4470 bytes, BW 100000 Kbit, DLY 100 usec, rely 255/255, load 1/255
Encapsulation is SNAP, loopback is not set, keepalive is not set (10
sec.)
ARP type: SNAP
Phy-A state is active, neighbor is B, cmt signal bits 08/20C, status ALS
Brk 1, Con 1, Tra 0, Nxt 11, Sig 10, Join 1, Vfy 1, Act 1
Phy-B state is active, neighbor is A, cmt signal bits 20C/08, status ILS
Brk 1, Con 1, Tra 0, Nxt 11, Sig 10, Join 1, Vfy 1, Act 1
CFM is wrap A, token rotation 5000 usec, ring operational 0:01:42
Upstream neighbor 0800.2008.C52E, downstream neighbor 0800.2008.C52E
Last input 0:00:24, output 0:00:15, output hang never
   Output queue 0/25, 0 drops; input queue 0/75, 0 drops
   Five minute input rate 0 bits/sec, 0 packets/sec
   Five minute output rate 1 bits/sec, 0 packets/sec
   2725 packets input, 166225 bytes, 0 no buffer
   Received 2725 broadcasts, 0 runts, 0 giants
     2 input errors, 2 CRC, 0 frame, 0 overrun, 0 ignored, 0 abort
    5184 packets output, 316224 bytes
     0 output errors, 0 collisions, 1 interface resets, 0 restarts
    4 transitions
```
### *Table 1-6* Show FDDI Interface Field Descriptions

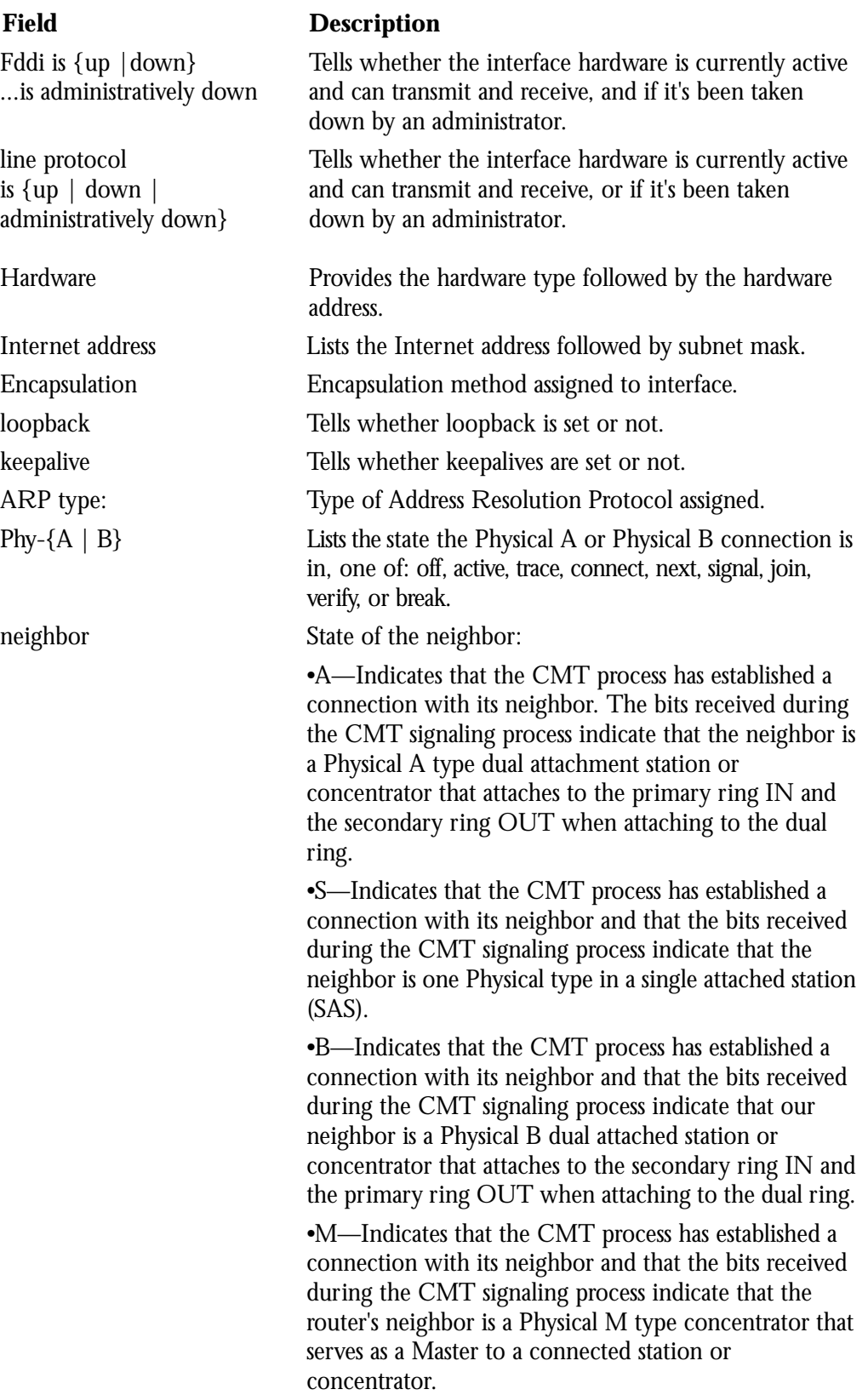

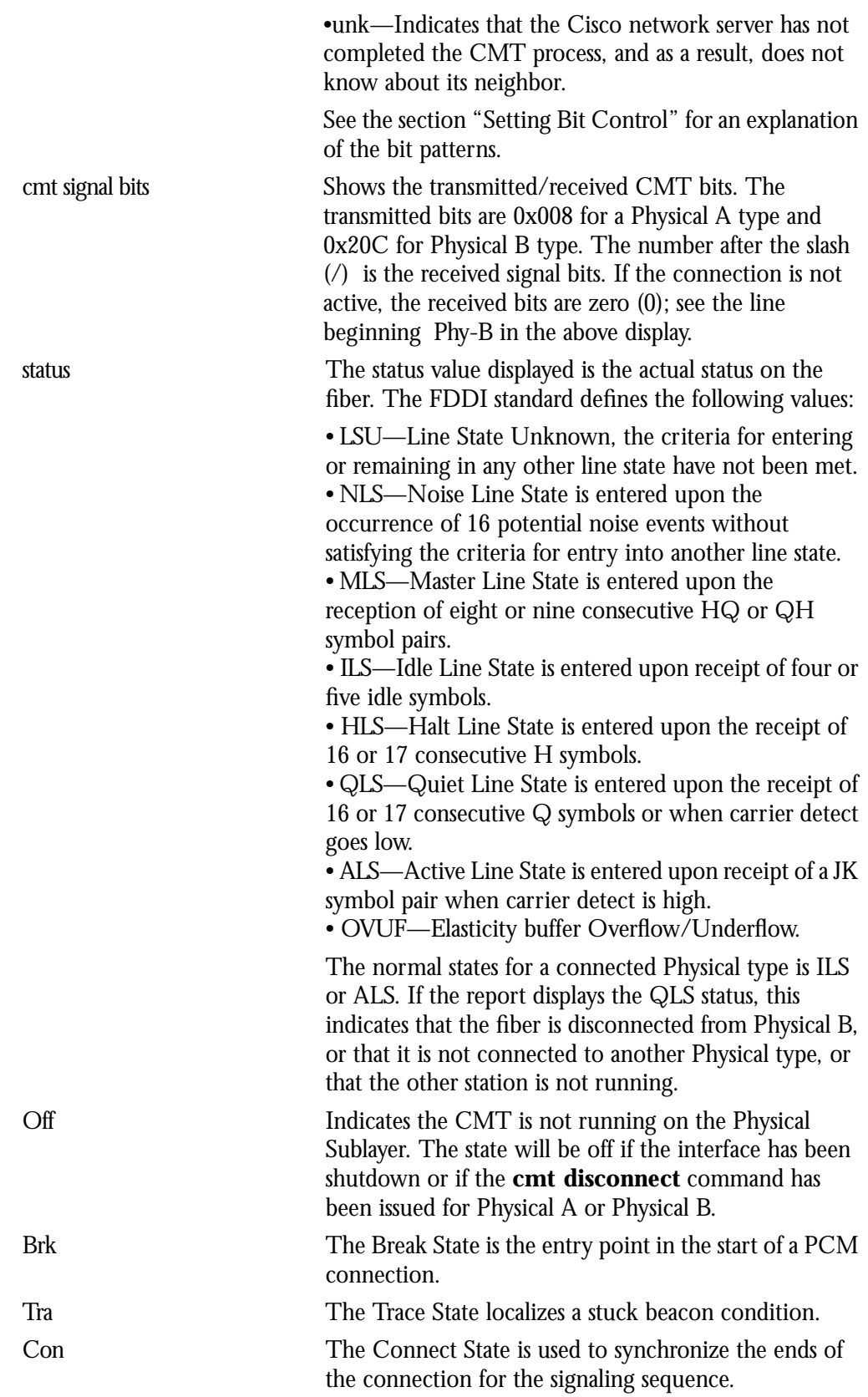

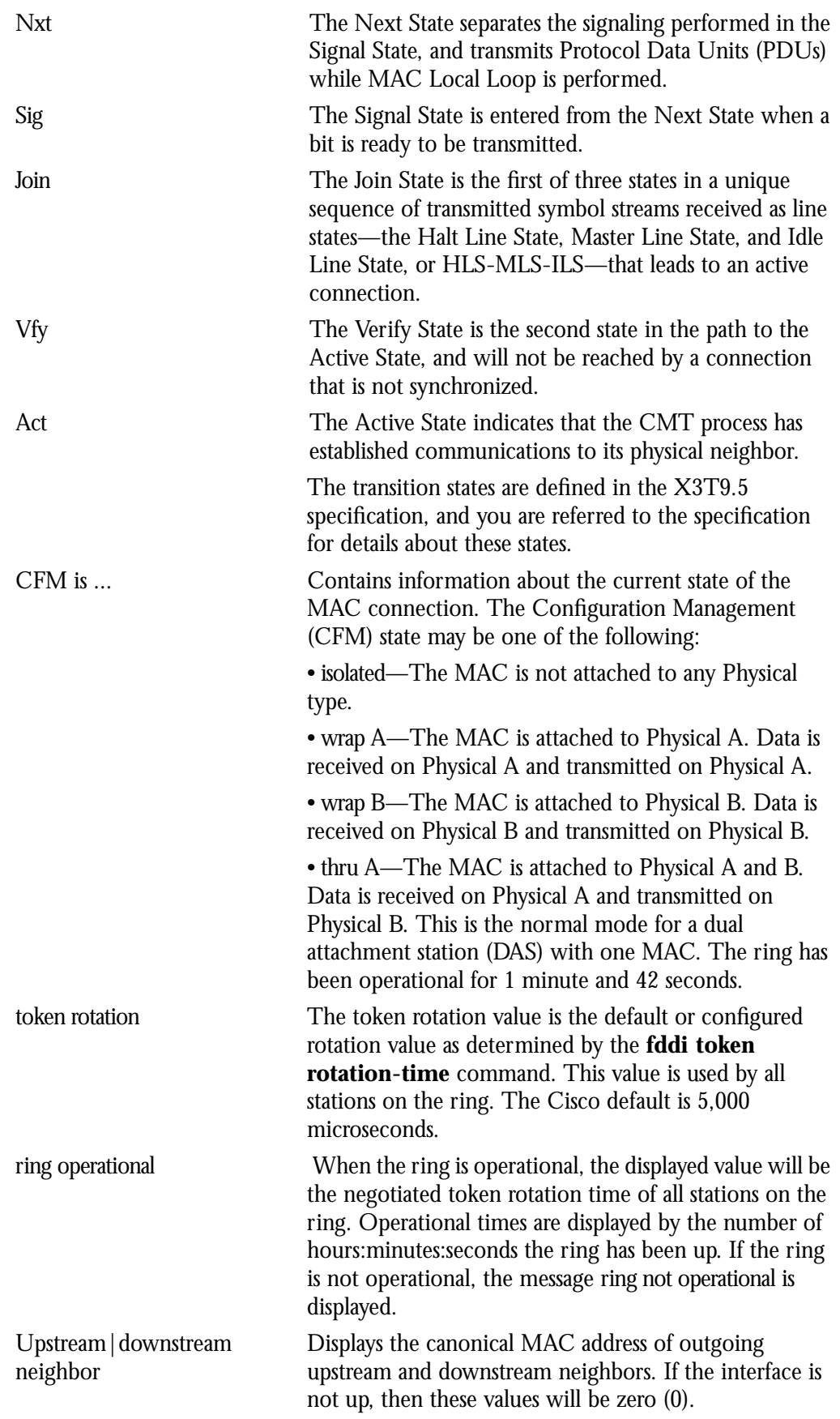

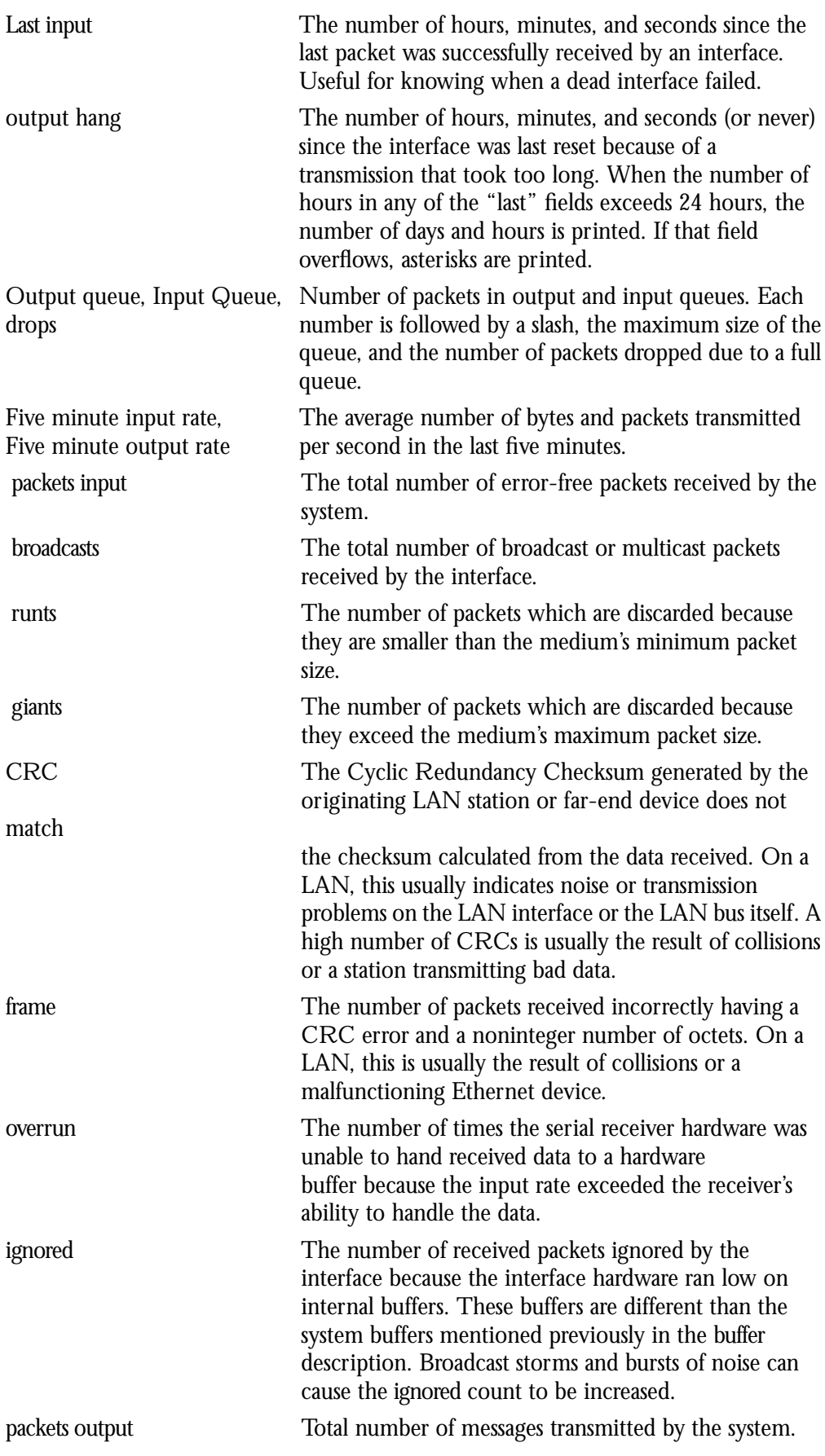

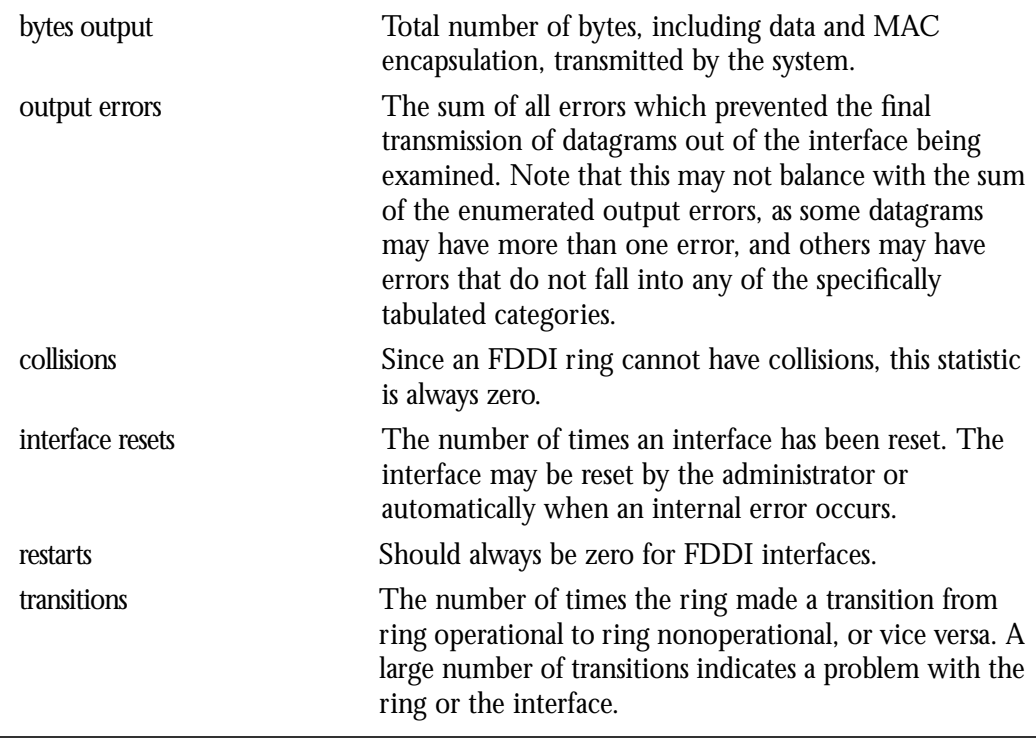

The received CMT bits are sometimes helpful if the Cisco network server is having problems establishing a connection to the remote Physical connection.

In the above display, Physical A (Phy-A) has completed CMT with its neighbor. The state is active and the display indicates a Physical B type neighbor. The neighbor is determined from the received signal bits, as follows:

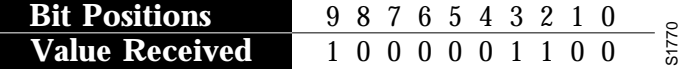

The received value equals 0x20C. Bit positions 1 and 2 ( 0 1) indicate a Physical B type connection.

The transition states displayed indicate that the CMT process is running and actively trying to establish a connection to the remote physical connection. The CMT process requires state transition with different signals being transmitted and received before moving on to the next state. The ten bits of CMT information are transmitted and received in the Signal State. Each state displays the number of times it was entered. In the above example, the Next State (Nxt) was entered 11 times.

*Note:* This line is not displayed if the FDDI interface has been shut down or if the **cmt disconnect** command has been issued.

The CFM state is wrap A in the sample output because the Cisco network server has not completed CMT with its neighbor to connect to Physical B.

The display (or nondisplay) of the Cisco upstream and downstream neighbor does not affect the ability to route data. The determination of the upstream and downstream neighbors is dependent upon all stations on the ring running the same version of Station Management (SMT). Since the Cisco upstream neighbor is also its downstream neighbor in the sample supplied previously, there are only two stations in the ring, the Cisco network server and the router at address *0800.2008.C52E*.

### *Debugging the FDDI*

Use the following EXEC commands to monitor the state of the FDDI interface. (Note that each command has a corresponding **undebug** command that turns off the messages displayed by these commands.)

#### **debug fddi-smt-packets**

#### **debug fddi-cmt-events**

The **debug fddi-smt-packets** command enables logging of FDDI station management (SMT) packets, whereas the **debug fddi-cmt-events** command enables logging of FDDI Connection Management (CMT) transactions. See the X3T9.5 specification for more information about these packets and transactions.

### *FDDI Special Commands and Configurations*

Using special FDDI interface subcommands you can set the token rotation time, set the transmission valid timer, control the transmission time, set the bit control, and start and stopping FDDI. This section also describes FDDI dual homing—a built-in configuration capability of the Cisco FDDI software.

### *Setting Token Rotation Time*

Use the **fddi token-rotation-time** interface subcommand to control ring scheduling during normal operation, and to detect and recover from serious ring error situations.

#### **fddi token-rotation-time** *microseconds*

The argument *microseconds* determines the token rotation time (TRT). The default value is 5,000 microseconds. The FDDI standard restricts the allowed time to be greater than 4,000 microseconds and less than 165,000 microseconds.

As defined in the X3T9.5 specification, the value remaining in the TRT is loaded into the token holding timer (THT). Combining the values of these two timers provides the means to determine the amount of bandwidth available for subsequent transmissions.

### *Example:*

These commands set the rotation time to 24,000 microseconds.

```
interface fddi 0
fddi token-rotation-time 24000
```
### *Setting the Transmission Valid Timer*

Use the **fddi valid-transmission-time** interface subcommand to recover from a transient ring error.

### **fddi valid-transmission-time** *microseconds*

The argument *microseconds* sets the transmission valid timer (TVX) interval. The default valid transmission timer value is 2,500 microseconds.

#### *Example:*

These commands change the transmission timer interval to 3,000 microseconds.

```
interface fddi 0
fddi valid-transmission-time 3000
```
### *Controlling Transmission Time*

Use the **fddi tl-min-time** interface subcommand to control the FDDI TL\_MIN time (the minimum time to transmit a Physical Sublayer, or PHY line state before advancing to the next Physical Connection Management, or PCM state, as defined by the X3T9.5 specification).

### **fddi tl-min-time** *microseconds*

The specification defines the argument *microseconds* to be a value of 30. This value is used during the Connection Management (CMT) phase to ensure that signals are maintained for at least the value of TL\_MIN so the remote station can acquire the signal.

*Note:* Interoperability tests have shown that some implementations of the FDDI standard need more than 30 microseconds to sense a signal.

### *Example:*

These commands change the TL\_MIN time from 30 microseconds to 100 microseconds.

```
interface fddi 0
fddi tl-min-time 100
```
### *Setting Bit Control*

Use the **fddi cmt-signal-bits** interface subcommand to control the information transmitted during the CMT signaling phase.

### **fddi cmt-signal-bits** *signal-bits* **phy-a|phy-b**

The argument *signal-bits* is written as a hexadecimal number preceded by "0x," for example, "0x208." The keywords **phy-a** and **phy-b** select the Physical Sublayer (Physical A or Physical B station), for control of each fiber.

The FDDI standard defines nine bits of signaling information (*signal-bits*) that must be transmitted:

- **bit 0**—Escape bit. Reserved for future assignment by the FDDI standards committee.
- **bits 1 and 2**—Physical type, as follows:

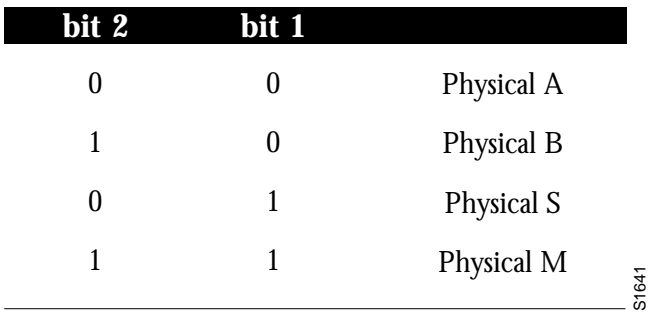

Bits 1 and 2 are transmitted (signaled), and each physical type determines if it is allowed to connect to a type at the other end.

- **bit 3**—Physical compatibility. Set if topology rules include the connection of a physicalto-physical type at the end of the connection.
- bits 4 and 5-Link Confidence test duration; set as follows:

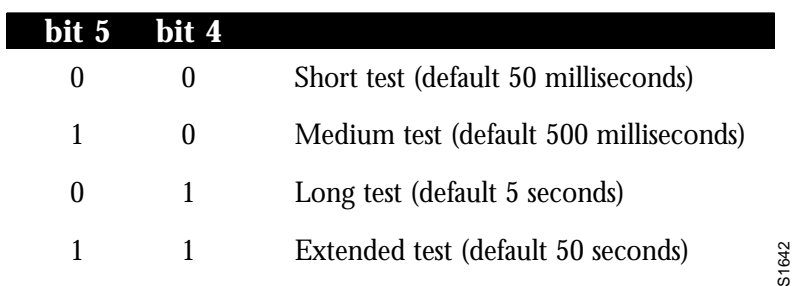

- **bit 6**—Media Access Control (MAC) available for link confidence test.
- **bit 7—Link confidence test failed.**
- The setting of bit 7 indicates that the link confidence was failed by the Cisco end of the connection.
- **bit 8—MAC** for local loop.
- **bit 9—MAC** on physical output.

The default signal bits for the **phy-a** and **phy-b** keywords are as follows:

- **phy-a** is set to 0x008 (hexadecimal) or 00 0000 1000 (binary). Bits 1 and 2 are set to 00 to select Physical A. Bit 3 is set to 1 to indicate "accept any connection."
- **phy-b** is set to 0x20c (hexadecimal) or 10 0000 1100 (binary). Bits 1 and 2 are set to 10 to select Physical B. Bit 3 is set to 1 to indicate "accept any connection." Bit 9 is set to 1 to select MAC on output. The normal data flow on FDDI is input on Physical A and output on Physical B.

If the **phy-a** or **phy-b** keyword is not specified, then the signal bits apply to both physical connections.

*Note:* Use of the **fddi cmt-signal-bits** subcommand is not recommended. This subcommand has been helpful in resolving CMT implementation issues.

### *Example:*

Sun's FDDI version 3.2 implementation requires that bit 9 be set on Physical A. The following example allows the Cisco network server to go into through-mode with Sun's FDDI.

```
interface fddi 0
fddi cmt-signal-bits 0x208 phy-a
```
These commands configure both the Physical A- and B-type connections:

```
interface fddi 0
fddi cmt-signal-bits 0x008 phy-a
fddi cmt-signal-bits 0x20c phy-b
```
### *Starting and Stopping the FDDI*

In normal operation, the FDDI interface is operational once the interface is connected and configured, and is turned off using the **shutdown** interface subcommand described in the section "Shutting Down and Restarting an Interface," earlier in this chapter. The privileged EXEC commands **cmt connect** and **cmt disconnect** allow the operator to start and stop the processes that perform the Connection Management (CMT) function, and particularly, allows the ring on one fiber to be stopped.

The EXEC commands **cmt connect** and **cmt disconnect** are not needed in the normal operation of FDDI; these commands are mainly used in interoperability tests, and are entered at the EXEC prompt:

```
cmt connect [interface [phy-a|phy-b]]
```

```
cmt disconnect [interface [phy-a|phy-b]]
```
The optional argument *interface* specifies the particular FDDI interface. The optional keywords **phy-a** and **phy-b** specify a Physical Sublayer (A or B).

#### *Examples—Starting FDDI:*

The following commands demonstrate use of the **cmt connect** commands for starting the CMT processes on the FDDI ring.

This command starts all FDDI interfaces.

cmt connect

This command starts both fibers on the FDDI interface unit 0 (zero).

cmt connect fddi 0

This command starts only Physical Sublayer A on the FDDI interface unit 0 (zero).

cmt connect fddi 0 phy-a

#### *Examples—Stopping FDDI:*

The following commands demonstrates using the **cmt disconnect** command for stopping the CMT processes on the FDDI ring.

This command stops all FDDI interfaces.

cmt disconnect

This command stops FDDI interfaces unit 0 (zero).

cmt disconnect fddi 0

This command stops only Physical Sublayer A on the FDDI interface unit 0 (zero). This command causes the FDDI media to go into a wrapped state, so that the ring will be broken.

cmt disconnect fddi 0 phy-a

### *FDDI Dual Homing Configuration*

Configuration of the FDDI interface is not required for dual homing. The FDDI interface recognizes that it is attached to two M ports on the concentrators, and automatically supports dual homing.

## *High-Speed Serial Interface (HSSI) Support*

The Cisco High-Speed Serial Interface (HSSI) consists of two cards: The CSC-HSCI controller card, which is cBus resident, and the CSC-HSA, which is a back panel applique. The card provides a single full duplex synchronous serial interface capable of transmitting and receiving data at up to 52 megabits per second. The HSSI is a de facto industry standard providing connectivity to T3 (DS-3), E3, SMDS at DS-3, and other high speed wide area services through a DSU or Line Termination Unit.

The high-speed, full duplex synchronous serial interface is supported only on Cisco's modular network server products.

### *Specifying the HSSI*

To specify the HSSI, use this configuration command:

#### **interface hssi** *unit*

Specify the interface connector number with the argument *unit.*

Follow this command with the routing or bridging interface subcommands for your particular protocol or application as described in the chapters in Part Four and Part Five.

The cBus cards can query the appliques to determine their types. However, they do so only at system start-up, so the appliques must be attached when the system is started. Issue a **show controller cbus** command to determine how the HSSI card has identified them. The command will also show the capabilities of the card and report controller-related failures.

### *Example:*

This command begins configuration on interface HSSI 0.

interface hssi 0

### *HSSI Encapsulation Methods*

The HSSI supports the serial encapsulation methods described in the section "Serial Encapsulation Methods" earlier in this chapter.

### *Maintaining the HSSI*

Use the command **clear interface** to reset the hardware logic on an interface. Enter this command at the EXEC prompt:

### **clear interface** *type unit*

The arguments *type* and *unit* specify a particular interface type and its unit number. In this case, the argument *type* is **hssi**.

*Note:* Under normal circumstances, you do not need clear the hardware logic on interfaces.

### *Monitoring the HSSI*

Use the command **show interfaces** to display information about the serial interface and the state of source bridging. Enter this command at the EXEC prompt:

**show interfaces** [*type unit*]

Where *type* is the keyword **hssi** and *unit* is the interface unit number. If you do not provide values for the parameters *type* and *unit*, the command will display statistics for all the network interfaces.

Sample output of this command for Cisco's HSSI is provided below. Table 1-7 describes the fields seen.

```
HSSI 0 is up, line protocol is up
   Hardware is cBus HSSI
   Internet address is 150.136.67.190, subnet mask is 255.255.255.0
  MTU 4470 bytes, BW 45045 Kbit, DLY 20000 usec, rely 255/255, load 1/255
   Encapsulation HDLC, loopback not set, keepalive set (10 sec)
   Last input 0:00:03, output 0:00:00, output hang never
   Output queue 0/40, 0 drops; input queue 0/75, 0 drops
   Five minute input rate 0 bits/sec, 0 packets/sec
   Five minute output rate 0 bits/sec, 0 packets/sec
      0 packets input, 0 bytes, 0 no buffer
      Received 0 broadcasts, 0 runts, 0 giants
               0 parity, 0 rx disabled
      0 input errors, 0 CRC, 0 frame, 0 overrun, 0 ignored, 0 abort
      17 packets output, 994 bytes, 0 underruns
      0 output errors, 0 applique, 4 interface resets, 0 restarts
      2 carrier transitions
```
*Table 1-7* Show HSSI Interface Field Descriptions

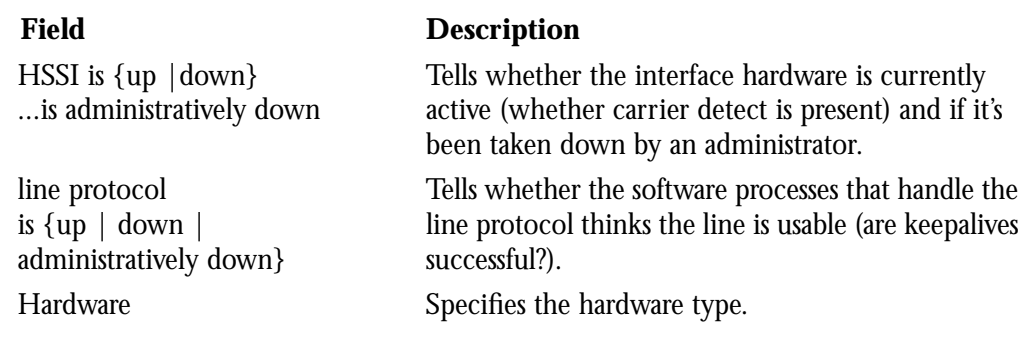

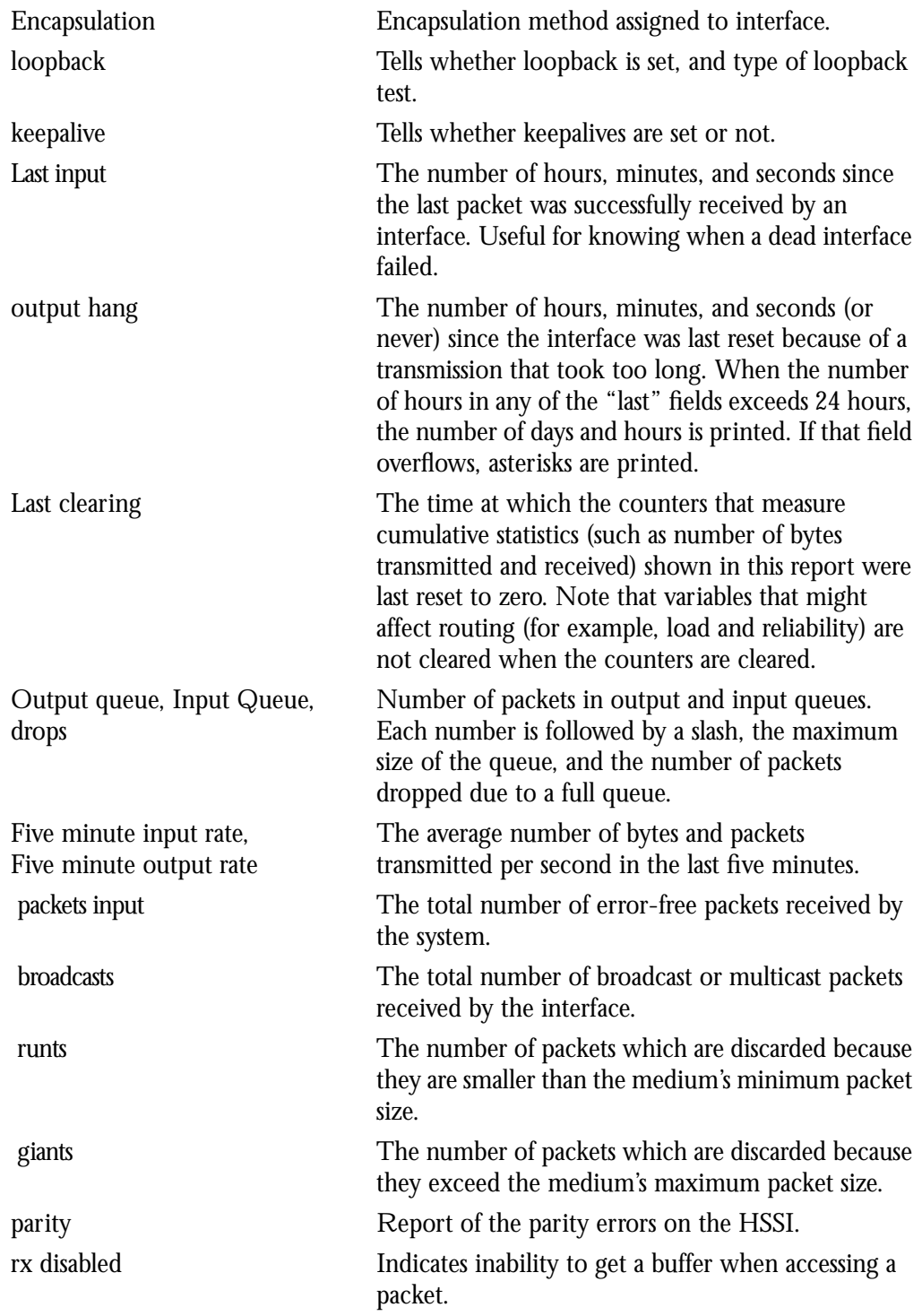

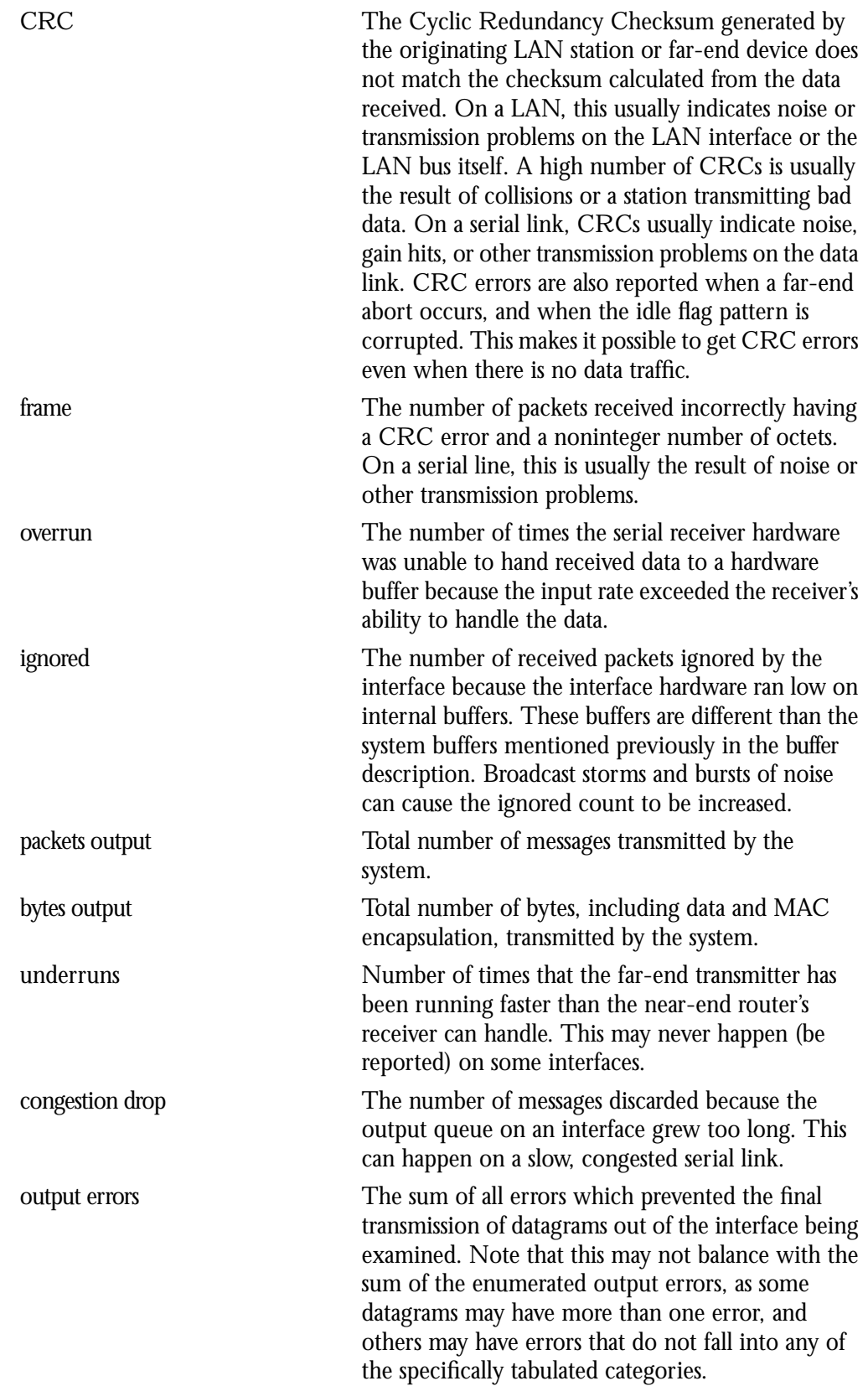

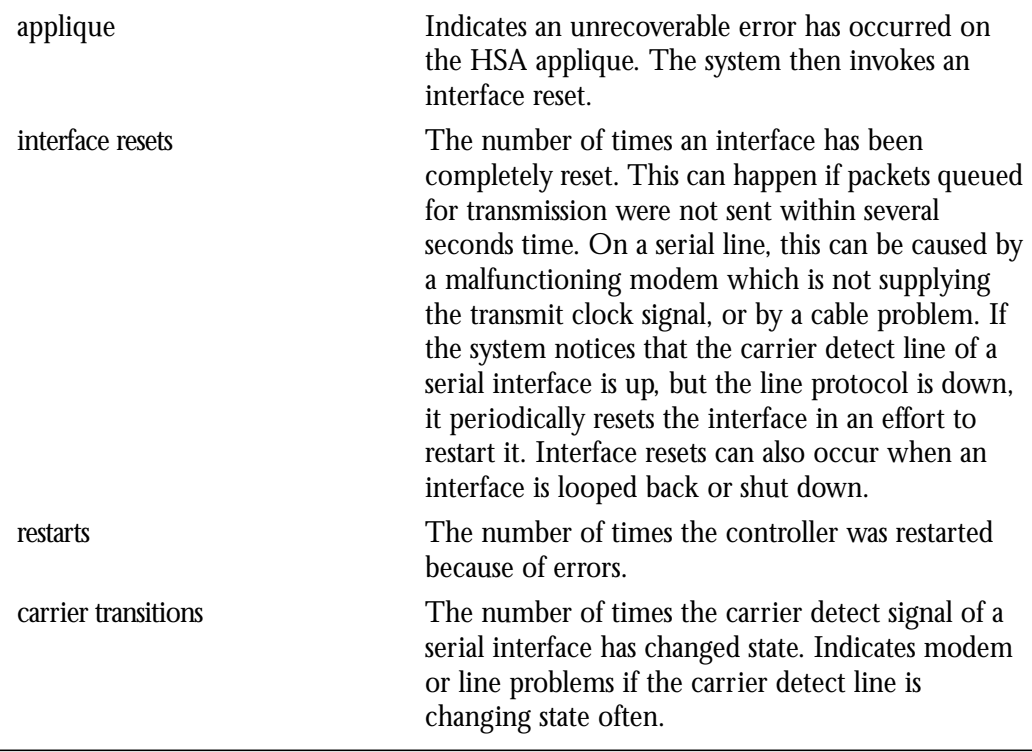

### *Debugging the HSSI*

Use the command **debug serial-interface** to debug HSSI events. Enter this command at the EXEC prompt:

### **debug serial-interface**

Enter the **undebug serial-interface** to turn off messaging.

## *UltraNet Interface Support*

The UltraNet Interface consists of two cards: the CSC-HSCI which is a cBus resident card, and the CSC-ULA, which is a back-panel applique. The UltraNet Interface provides connectivity to the UltraNet product offered by Ultra Network Technologies.

### *Specifying an UltraNet Interface*

To specify an UltraNet interface, use this configuration command:

### **interface ultranet** *unit*

Specify the UltraNet interface connector number with the argument *unit*.

Follow this command with the routing or bridging interface subcommands for your particular protocol or application as described in the chapters in Part Four and Part Five.

#### *Example:*

This command begins configuration on UltraNet interface 0.

```
interface ultranet 0
```
### *UltraNet Encapsulation Method*

The UltraNet interface supports the UltraNet encapsulation only. Therefore, there is no encapsulation command for the interface. It will default to UltraNet encapsulation.

### *Maintaining the UltraNet Interface*

Use the command **clear interface** to reset the hardware logic on an interface. Enter this command at the EXEC prompt:

### **clear interface** *type unit*

The arguments *type* and *unit* specify a particular interface type and its unit number. In this case, the argument *type* is **ultranet**.

*Note:* Under normal circumstances, you do not need to clear the hardware logic on interfaces.

### *Monitoring the UltraNet Interface*

Use the command **show interfaces** to display information about the serial interface and the state of source bridging. Enter this command at the EXEC prompt:

#### **show interfaces** [*type unit*]

The argument *type* is the keyword **ultranet** and *unit* is the interface unit number. If you do not provide values for the parameters *type* and *unit*, the command will display statistics for all the network interfaces.

Sample output of this command for Cisco's synchronous serial interfaces is provided below. Table 1-8 describes the fields seen.

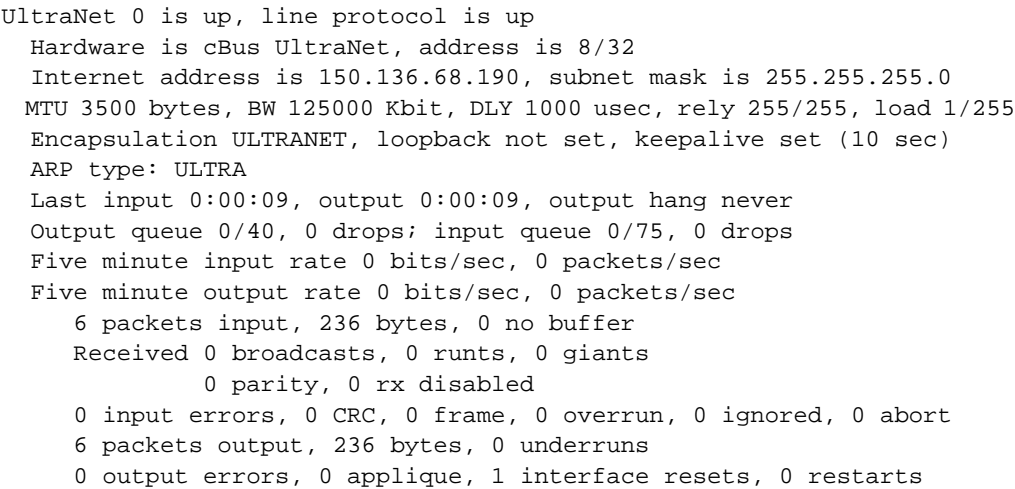

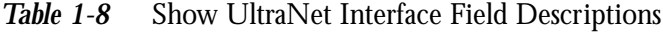

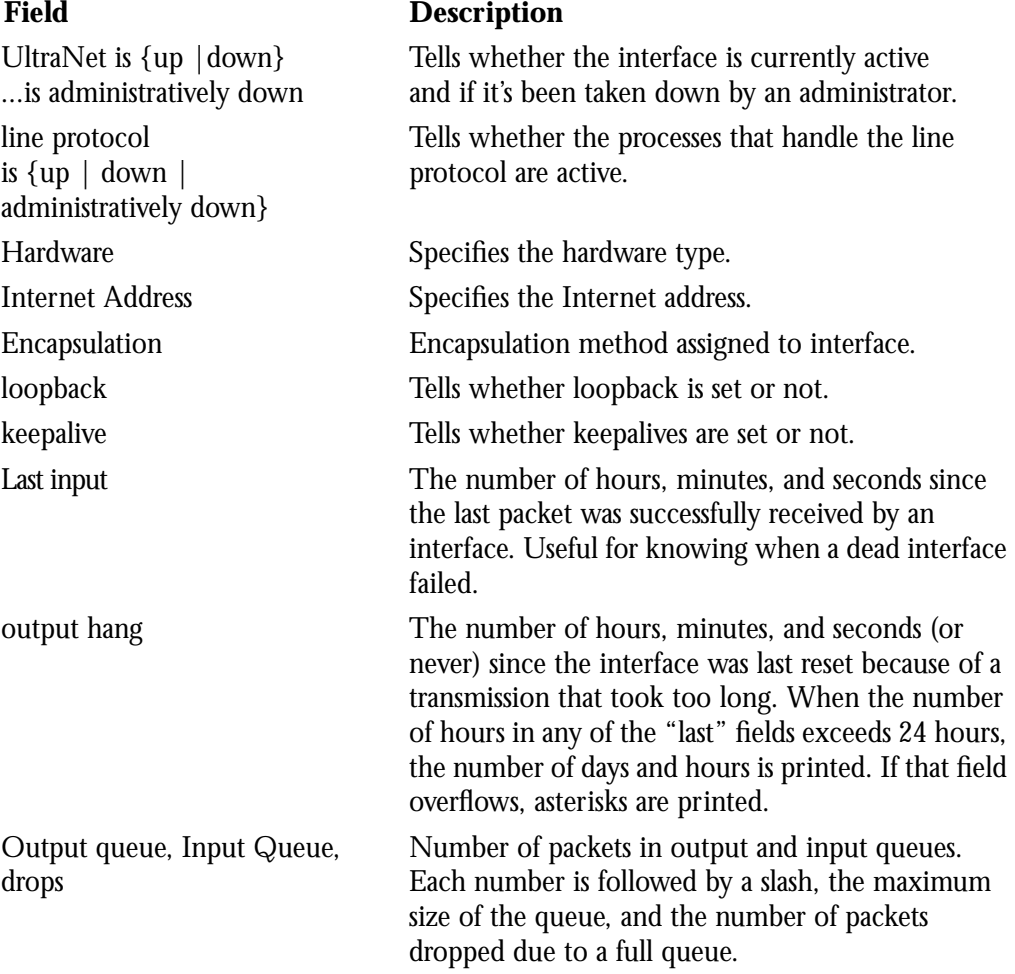

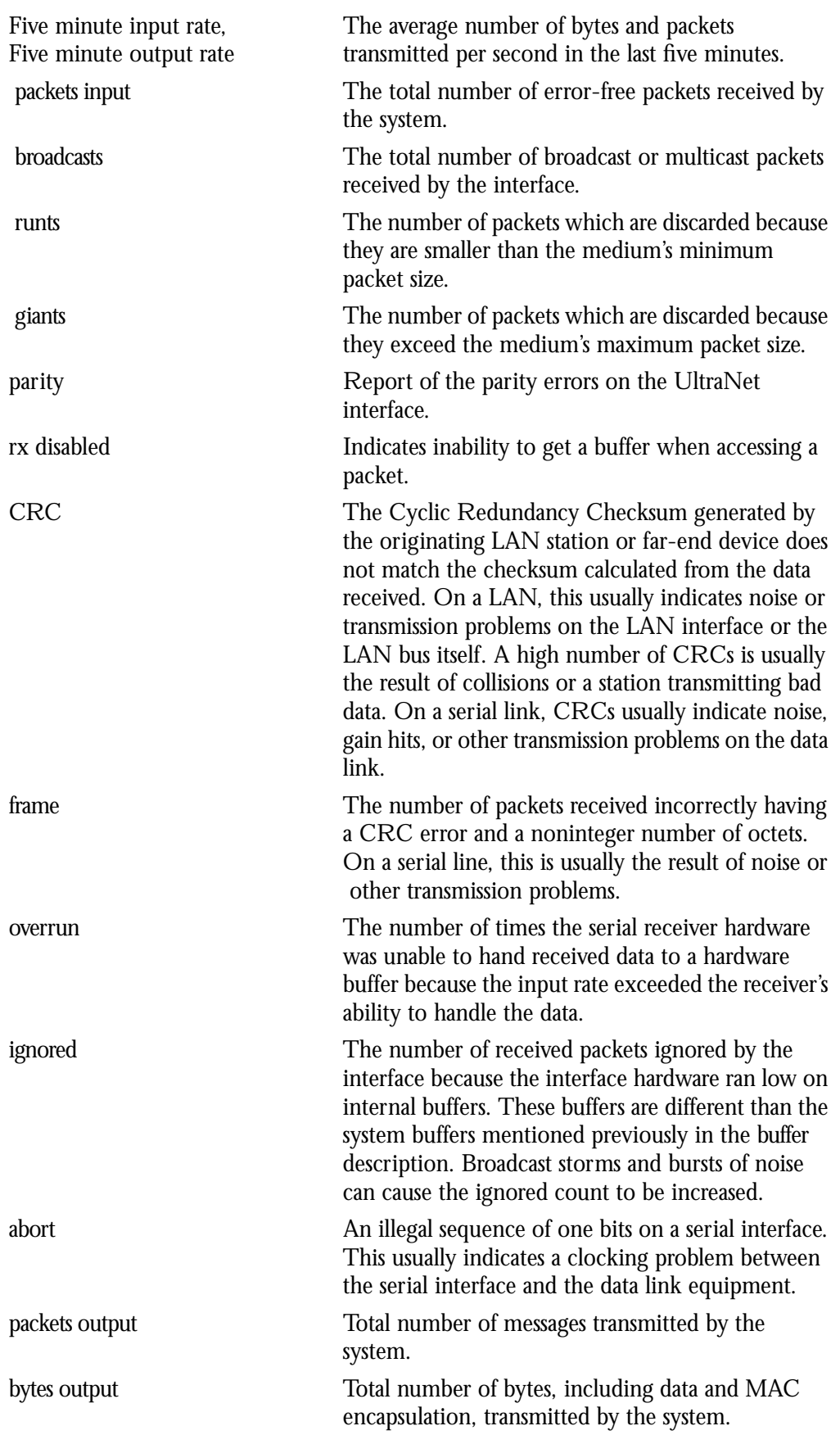

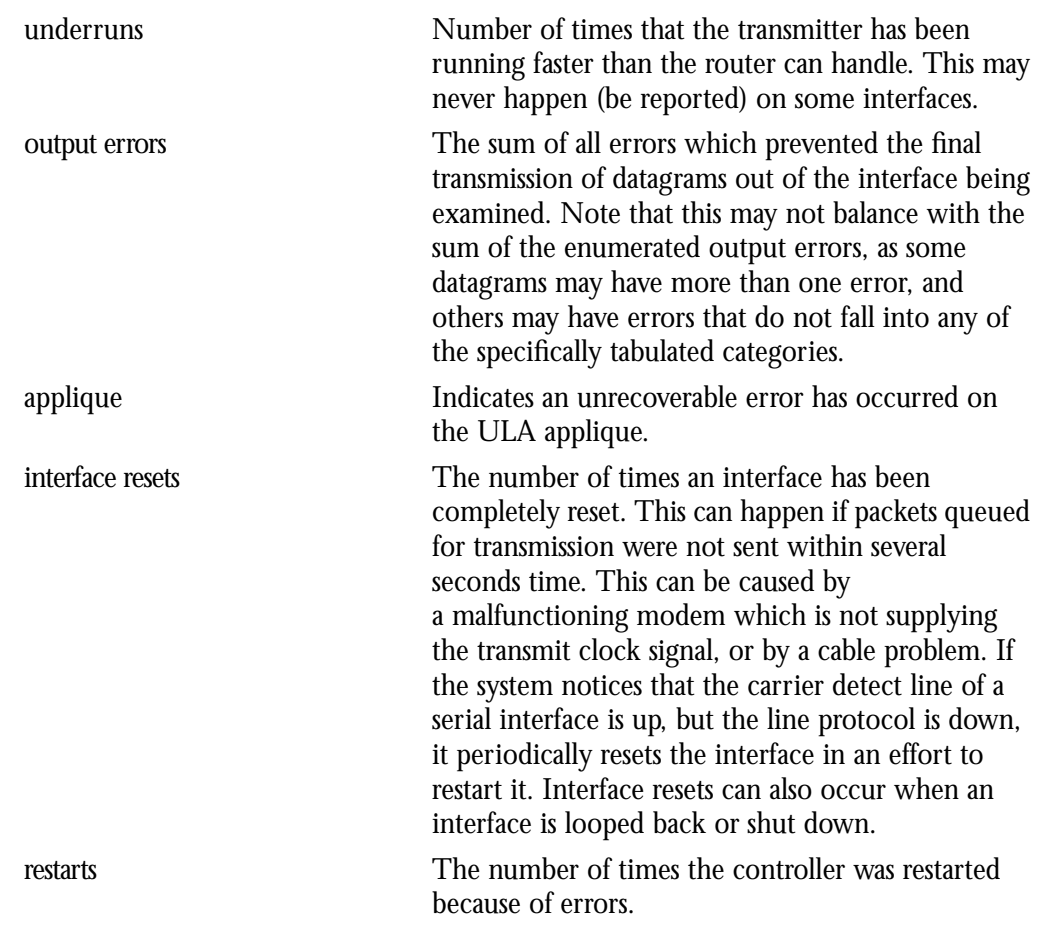

### *UltraNet Special Command*

Sometimes it is necessary to statically assign the UltraNet MAC layer address to the interface. This mechanism is needed if dynamic address assignment is not implemented on the Ultra Network Technologies interface on the network. Use the **ultranet address** interface subcommand to assign the MAC layer address of the interface:

#### **ultranet address** *ultranet-mac-address*

The argument *ultranet-mac-address* is the MAC address of the UltraNet service line.

### *Example:*

These commands assign address *8/32* to the UltraNet interface.

```
interface ultranet 0
ultranet address 8/32
```
## *Configuring Dial Backup Service*

The dial backup service provides protection against WAN down time by allowing you to configure a backup serial line via a circuit-switched connection.

To configure dial backup, associate a secondary serial interface as a backup to a primary serial interface. This feature requires that an external modem, CSU/DSU device, or ISDN terminal adapter (TA) attached to a circuit-switched service be connected on the secondary serial interface. The external device must be capable of responding to a DTR signal (DTR raised) by auto-dialing a connection to a preconfigured remote site.

The dial backup software keeps the secondary line inactive (DTR low) until one of the following conditions is met:

- The primary line goes down.
- The transmitted traffic load on the primary line exceeds a defined limit.

These conditions are defined using the interface subcommands described later in this section.

When the software detects either a lost Carrier Detect signal from the primary line device, or that the line protocol is down, it causes DTR to be raised on the secondary line, thereby activating it. At that time, the modem, CSU/DSU, or ISDN Terminal Adapter (TA) must be set to dial the remote site. When that connection is made, the routing protocol defined for the serial line will continue the job of transmitting traffic over the dialup line.

You may also configure the dial backup feature to activate the secondary line based upon traffic load on the line.

The software monitors the traffic load and computes a five-minute moving average. If this average exceeds the value you set for the line, then the secondary line is activated, and depending upon how the line is configured, some or all of the traffic will flow onto the secondary dialup primary line.

You may also specify a value that defines when the secondary line should be disabled, and the amount of time the secondary line can take going up or down.

### *Configuring the Dial Backup Line*

Use the **backup interface** interface subcommands to configure the serial interface as a secondary, or dial backup, line. The commands have this syntax:

**backup interface** *interface-name*

#### **no backup interface** *interface-name*

The argument *interface-name* specifies the serial port to be set as the secondary interface line.

Use the **no backup** interface command with the appropriate serial port designation to turn this feature off.

### *Example:*

These commands set serial 1 as the backup line to serial 0.

```
interface serial 0
backup interface serial 1
```
### *Defining the Traffic Load Threshold*

Use the **backup load** interface subcommands to set the traffic load thresholds. The commands have this syntax:

**backup load** {*enable-threshold* |**never**} {*disable-load* |**never**}

**no backup load** {*enable-threshold* |**never**} {*disable-load* |**never**}

Enter the arguments *enable-threshold* and *disable-load* using percentage numbers representing the transmitted load as a percentage of the primary line's available bandwidth.

When the transmitted load on the primary line is greater than the value assigned to the *enablethreshold* argument, the secondary line is enabled.

When the transmitted load on the primary line plus the transmitted load on the secondary line is less than the value entered for the *disable-load* argument, then the secondary line is disabled.

If the **never** keyword is used instead of an *enable-threshold* value, the secondary line is never activated due to load. If the **never** keyword is used instead of an *disable-load* value, the secondary line is never deactivated due to load.

By default, no backup loads are defined.

#### *Example:*

This example sets the traffic load threshold to 60% on the primary line. When that load is exceeded, the secondary line is activated, and will not be deactivated until the combined load is less than 5% of the primary bandwidth.

```
interface serial 0
backup load 60 5
```
### *Defining the Backup Line Delay*

Use the **backup delay** interface subcommands to define how much time should elapse before a line is set up or taken down. The commands have the following syntax:

**backup delay** {*enable-delay* |**never**} {*disable-delay* |**never**}

**no backup delay** {*enable-delay* |**never**} {*disable-delay* |**never**}

The argument *enable-delay* is the delay in seconds after the primary line goes down before the secondary line is activated.

The argument *disable-delay* is the delay in seconds after the primary line goes up before the secondary line is deactivated.

When the primary line goes down, the router delays the amount of seconds defined by the *enable-delay* argument before enabling the secondary line. If, after the delay period, the primary line is still down, the secondary line is activated.

When the primary line comes back up, the router will delay the amount of seconds defined by the *disable-delay* argument. If the *disable-load* condition described above can be satisfied, or if the secondary is never activated due to load, then the secondary line is also deactivated.

*Note:* In cases where there are spurious signal disruptions that may appear as intermittent lost carrier signals, it is recommended that some delay be enabled before activating and deactivating a secondary.

Use the **never** keyword to prevent any delay on the line being activated or deactivated.

#### *Example:*

This example sets a ten-second delay on deactivating the secondary line; however, the line is activated immediately.

```
interface serial 0
backup delay never 10
```
### *Dial Backup Configuration Examples*

This section contains three examples of different dial backup configurations.

### *Example 1:*

The following example configures serial 1 as a secondary line that activates only when the primary line (serial 0) goes down. The secondary line will not be activated due to load of the primary.

```
interface serial 0
backup interface serial 1
backup delay 30 60
```
The secondary line is configured to activate 30 seconds after the primary line goes down and to remain on for 60 seconds after the primary line is reactivated.

### *Example 2:*

The following example configures the secondary line (serial 1) to be activated only when the load of the primary line reaches a certain threshold.

```
interface serial 0
backup interface serial 1
backup load 75 5
```
In this case, the secondary line will not be activated when the primary goes down. The secondary line will be activated when the load on the primary line is greater than 75% of the primary's bandwidth. The secondary line will then be brought down when the aggregate load between the primary and secondary lines fit within 5% of the primary bandwidth.

### *Example 3:*

This example configures the secondary line to activate once the traffic threshold on the primary line exceeds 25%.

```
interface serial 0
backup interface serial 1
backup load 25 5
backup delay 10 60
```
Once the aggregate load of the primary and the secondary lines return to within 5% of the primary bandwidth, the secondary line is deactivated. The secondary line waits 10 seconds after the primary goes down before activating, and remains active for 60 seconds after the primary returns and becomes active again.

## *Configuring the Point-to-Point Protocol*

The Point-to-Point Protocol (PPP), described in RFC 1134, is designed as a method of encapsulating Internet Protocol (IP) datagrams and other Network Layer protocol information over point-to-point links. The document "Point-to-Point Initial Configuration Options" defines the set of options that are negotiated during start up.

Cisco Systems' current implementation of PPP supports no configuration options. The software sends no options and any proposed options are rejected.

Of the possible upper layer protocols, only IP is supported at this time. Thus, the only upperlevel protocol that can be sent or received over a point-to-point link using PPP encapsulation is IP. Refer to RFC 1134 for definitions of the codes and protocol states.

The Point-to-Point Protocol is enabled on an interface using the **encapsulation** interface subcommand followed by the **ppp** keyword.

### **encapsulation ppp**

*Note:* PPP does not support the keepalive timer function (described in the chapter "The IP Routing Protocols," in the section "Keepalive Timers").

#### *Example:*

These commands enable PPP encapsulation on serial interface 0 (zero).

```
interface serial 0
encapsulation ppp
```
## *Configuring the Null Interface*

Cisco provides support for a null interface. This pseudo-interface functions similarly to the null devices available on most operating systems. This interface is always up and can never forward or receive traffic; encapsulation always fails.

The null interface provides an alternative method of filtering traffic. The overhead involved with using access lists can be avoided by directing undesired network traffic to the null interface.

To specify the null interface, specify "null 0" (or "null0") as the interface name and unit. The null interface may be used in any command that has an interface type as a parameter.

#### *Example:*

This command configures a null interface for IP route 127.0.0.0.

```
ip route 127.0.0.0 null 0
```
## *Interface Support Subcommand Summary*

Following are alphabetically arranged summaries of the interface subcommands for interface support.

[**no**] **backup delay** {*enable-delay* |**never**} {*disable-delay* |**never**}

Defines how much time should elapse before a line is set up or taken down. The argument *enable-delay* is the delay in seconds after the primary line goes down before the secondary line is activated. The argument *disable-delay* is the delay in seconds after the primary line goes up before the secondary line is deactivated. The **never** keyword prevents any delay on the line being activated or deactivated.

#### [**no**] **backup interface** *interface-name*

Configures the serial interface as a secondary, or dial backup, line. The argument *interfacename* specifies the serial port to be set as the secondary interface line. Use the **no backup** interface command with the appropriate serial port designation to turn this feature off.

#### [**no**] **backup load** {*enable-threshold* |**never**} {*disable-load* |**never**}

Sets the traffic load thresholds. The arguments *enable-threshold* and *disable-load* are percentage numbers representing the transmitted load as a percentage of the primary line's available bandwidth. The **never** keyword prevents the secondary line from being activated due to load. By default, no backup loads are defined; the **no** form of the command restores this default.

#### [**no**] **description** *name-string*

Adds a descriptive name to an interface. The argument *name-string* is a comment to be put in the configuration.

#### **encapsulation** *encapsulation-type*

Assigns encapsulation method. The *encapsulation-type* argument is a keyword that identifies one of the following serial encapsulation types that Cisco Systems' software supports:

- **arpa**—Ethernet version 2.0 encapsulation
- **bfex25**—Blacker Front End Encryption X.25 operation
- **ddnx25-dce**—DDN X.25 DCE operation
- ddnx25-DDN X.25 DTE operation
- **frame-relay—Frame Relay**
- **hdh**—HDH Protocol
- **hdlc**—HDLC Protocol
- iso1-IEEE 802.3 encapsulation
- **lapb-dce**—X.25 LAPB DCE operation
- lapb-X.25 LAPB DTE operation
- multi-lapb-dce-X.25 LAPB multiprotocol DCE operation
- **multi-lapb**—X.25 LAPB multiprotocol DTE operation
- **ppp**—Point-to-Point Protocol (PPP)
- **snap—**IEEE 802.2 Ethernet media
- smds—SMDS service
- **x25-dce**—X.25 DCE operation
- **x25**—X.25 DTE operation

#### **fddi cmt-signal-bits** *signal-bits* **phy-a**|**phy-b**

Controls the information transmitted during the CMT signaling phase. The argument *signal-bits* is written as a hexadecimal number preceded by "0x," for example, "0x208." The keywords **phy-a** and **phy-b** select the Physical Sublayer (Physical A or Physical B station), for control of each fiber.

#### **fddi tl-min-time** *microseconds*

Controls the FDDI TL\_MIN time (the minimum time to transmit a Physical Sublayer, or PHY line state before advancing to the next Physical Connection Management, or PCM state, as defined by the X3T9.5 specification). The specification defines the argument *microseconds* to be a value of 30. This value is used during the Connection Management (CMT) phase to ensure that signals are maintained for at least the value of TL\_MIN so the remote station can acquire the signal.

*Note:* Interoperability tests have shown that some implementations of the FDDI standard need more than 30 microseconds to sense a signal.

#### **fddi token-rotation-time** *microseconds*

Controls ring scheduling during normal operation, and detects and recovers from serious ring error situations. The argument *microseconds* determines the token rotation time (TRT). The default value is 5,000 microseconds.

### **fddi valid-transmission-time** *microseconds*

Recovers from a transient ring error. The argument *microseconds* sets the transmission valid timer (TVX) interval. The default valid transmission timer value is 2,500 microseconds.

#### **interface** *type unit*

Specifies a serial interface. The argument *type* specifies the interface type*—***serial, ethernet, tokenring, fddi, or ultranet***—*and the argument *unit* specifies the interface number or card number*.*

#### [**no**] **shutdown**

Disables and enables an interface.

**ultranet address** *ultranet-mac-address*

Assigns the MAC layer address of the interface. The argument *ultranet-mac-address* is the MAC address of the UltraNet service line.

## *Interface Support EXEC Command Summary*

Following is an alphabetically arranged summary of the EXEC interface support commands.

### **clear interface** *type unit*

Resets the hardware logic on an interface.

### **cmt connect** [*interface* [**phy-a**|**phy-b**]]

Starts the FDDI CMT process.

### **cmt disconnect** [*interface* [**phy-a**|**phy-b**]]

Stops the FDDI CMT process.

### [**un**]**debug broadcast**

Enables you to log all Level 2 (MAC) broadcast packets received. This information is useful for finding the source of a broadcast storm.

### [**un**]**debug fddi-cmt-events**

Enables logging of FDDI Connection Management (CMT) transactions.

### [**un**]**debug fddi-smt-packets**

Enables logging of FDDI station management (SMT) packets.

### [**un**]**debug packet**

The **debug packet** command enables logging of packets that the network server is unable to classify. Examples of this are packets with an unknown Ethernet link type, or IP packets with an unrecognized protocol field.

### [**un**]**debug serial-interface**

Enables logging of serial-interface events for network servers equipped with serial network interfaces.

### [**un**]**debug token-ring**

Enables logging of Token Ring interface activity. This command reports several lines of information for each packet sent or received and is intended for low traffic, detailed debugging.

### **show controller** {**serial**|**token**|**mci**|**cbus**|**fddi**}

Displays current internal status information for different interface cards.

### **show interfaces** [*type unit*]

Displays statistics for the network interfaces on the network server. The optional argument *type* can be one of the following: **ethernet**, **serial**, **tokenring**, or **fddi**. The argument *unit* specifies the interface unit or card number.

### **show version**

Displays the configuration of the system hardware, the software version, the names and sources of configuration files, and the boot images.